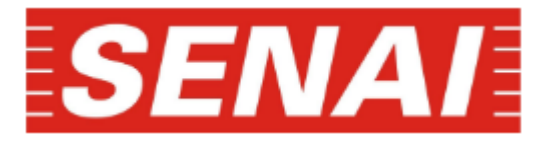

# **FACULDADE DE TECNOLOGIA SENAI "ANCHIETA" CURSO SUPERIOR DE TECNOLOGIA EM ELETRÔNICA INDUSTRIAL**

# **DAVI MONTE DE OLIVEIRA FABRINI SILVA GOMES LEONARDO RODRIGUES TORRES JOEL PINHO BASTOS**

# **CARGA ELETRÔNICA CONTROLADA PARA CORRENTE CONTÍNUA**

**SÃO PAULO 2020**

# **DAVI MONTE DE OLIVEIRA FABRINI SILVA GOMES LEONARDO RODRIGUES TORRES JOEL PINHO BASTOS**

# **CARGA ELETRÔNICA CONTROLADA PARA CORRENTE CONTÍNUA**

Trabalho de Conclusão de Curso apresentado a Faculdade de Tecnologia SENAI "Anchieta" como requisito para obtenção do título de Tecnólogo em Eletrônica Industrial.

Orientadores: Professor Vander Nunes; Professor

**SÃO PAULO 2020**

 **Leonardo Torres Joel Pinho Davi Monte Fabrini Silva Gomes**

## **CARGA ELETRÔNICA CONTROLADA PARA CORRENTE CONTÍNUA**

Trabalho de Conclusão de Curso apresentado a Banca Examinadora como requisito para obtenção do título de Tecnólogo em Eletrônica Industrial.

**Nome do aluno**

 $\overline{\phantom{a}}$  , which is a set of the set of the set of the set of the set of the set of the set of the set of the set of the set of the set of the set of the set of the set of the set of the set of the set of the set of th

**Orientador**

\_\_\_\_\_\_\_\_\_\_\_\_\_\_\_\_\_\_\_\_\_\_\_\_\_\_

Prof. Dionny Cleverson Mazio Batista

**Orientador**

\_\_\_\_\_\_\_\_\_\_\_\_\_\_\_\_\_\_\_\_\_\_\_\_\_\_

Prof. Vander Celio Nunes

**Banca examinadora**

Prof. Erineu Claudemir

\_\_\_\_\_\_\_\_\_\_\_\_\_\_\_\_\_\_\_\_\_\_\_\_\_\_\_

\_\_\_\_\_\_\_\_\_\_\_\_\_\_\_\_\_\_\_\_\_\_\_\_\_\_\_

Prof. Fernando Faria

São Paulo, \_\_\_\_\_ de \_\_\_\_\_\_\_\_\_\_\_\_\_\_\_\_2020.

# **Agradecimentos**

Primeiramente, agradecemos a Deus acima de tudo, aos nossos familiares, amigos, e docentes pelo apoio, sem vocês, não chegaríamos a este grande dia.

### **Resumo**

O presente trabalho aqui apresentado representa o projeto de um equipamento chamado de Carga Eletrônica para corrente contínua. A carga eletrônica consiste de um equipamento destinado a realizar testes em aparelhos geradores de energia como fontes de alimentação, baterias, carregadores de celular, módulos fotovoltaicos, conversores CC, entre outros, sendo assim um instrumento de grande utilidade em laboratórios de desenvolvimento, salas de aulas técnicas e linhas de produção industrial. O projeto aqui apresentado foi desenvolvido em sala de aula sob orientação dos professores de PEA e através de pesquisas de patentes de diversos equipamentos similares através das quais foi possível obter informações pertinentes e importantes para a implementação dos circuitos elétricos envolvidos neste projeto. Uma vez definidos os circuitos elétricos estes foram testados em ambiente virtual pelo software Proteus ISIS onde pode-se comprovar o seu funcionamento. Utilizou-se também o software CCS C Compiler onde através do qual foi possível desenvolver em linguagem C, todo o código do programa para gerenciamento e controle do projeto em questão. Após as simulações e acertos necessários para o correto funcionamento do projeto, foram desenvolvidas as placas de circuito impresso no software Proteus ARES e estas confeccionadas através da técnica de transferência térmica. O projeto Carga Eletrônica CC foi então montado e testado, atuando com carga de uma fonte de alimentação chaveada de 12,0V / 10A onde os resultados obtidos demonstraram a eficácia e excelente desempenho do projeto aqui apresentado.

**Palavras-chave**: Carga Eletrônica, Corrente Contínua, PWM, Carga Dinâmica.

## **Abstract**

The work presented here represents the design of an equipment called Electronic Load for direct current. The electronic charge consists of equipment designed to carry out tests on energy generating devices such as power supplies, batteries, cell phone chargers, photovoltaic modules, DC converters, among others, thus being a very useful instrument in development laboratories, technical classes and industrial production lines. The project presented here was developed in the classroom under the guidance of PEA teachers and through patent searches for various similar equipment through which it was possible to obtain relevant and important information for the implementation of the electrical circuits involved in this project. Once the electrical circuits were defined, they were tested in a virtual environment by the Proteus ISIS software, where they can be checked for operation. The CCS C Compiler software was also used, through which it was possible to develop in C language, all the program code for management and control of the project in question. After the simulations and adjustments necessary for the correct functioning of the project, the printed circuit boards were developed in the Proteus ARES software and made using the thermal transfer technique. The DC Electronic Load project was then assembled and tested, operating under load from a 12.0V / 10A switched power supply where the results obtained demonstrated the efficiency and excellent performance of the project presented here.

**Key-words**: Eletronic Charge, Direct Current , PWM, Dinamic Charge.

# **Lista de Figuras**

Este item é opcional, porém recomendado quando houver pelo menos 3 figuras/fotos/diagramas ao longo do texto.

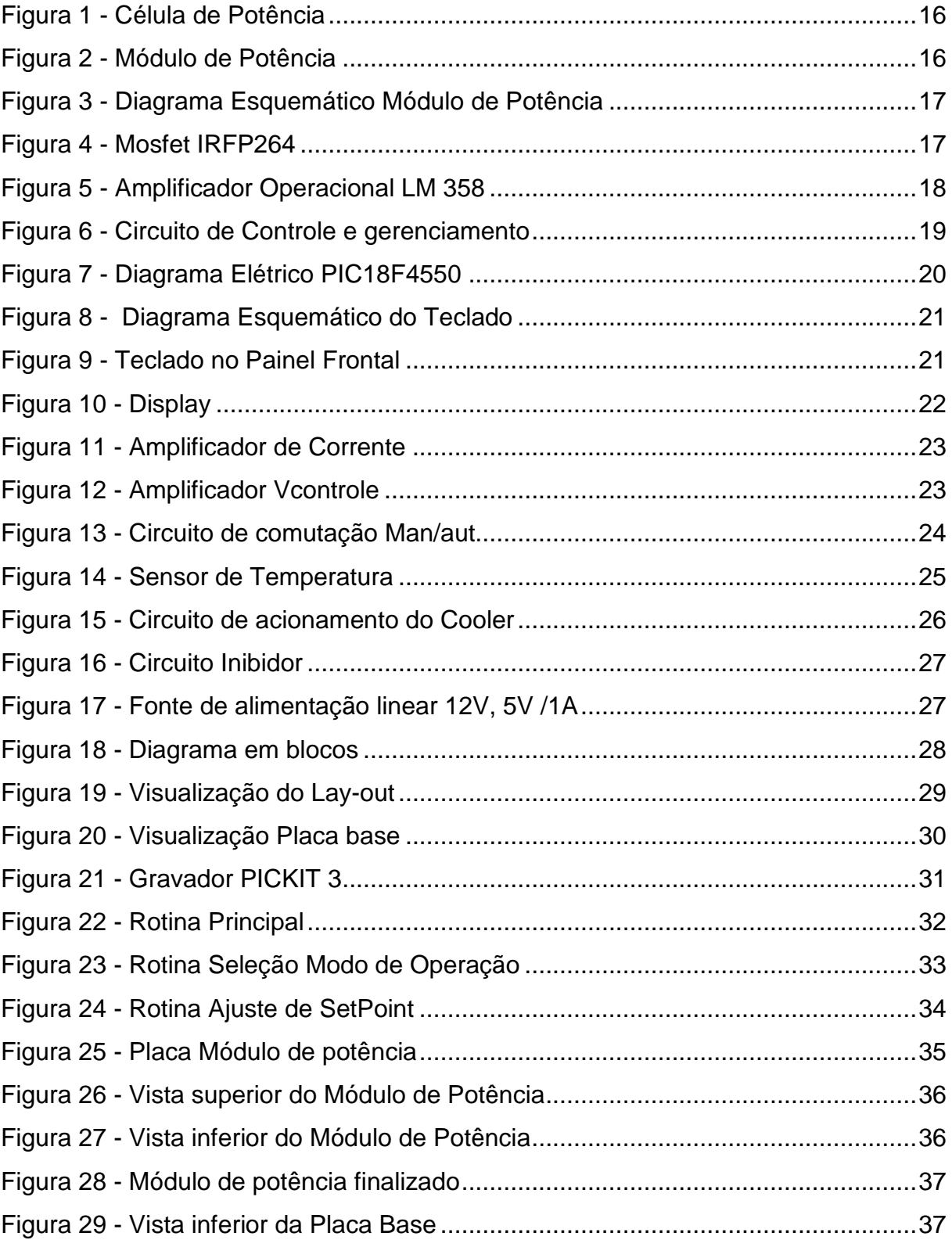

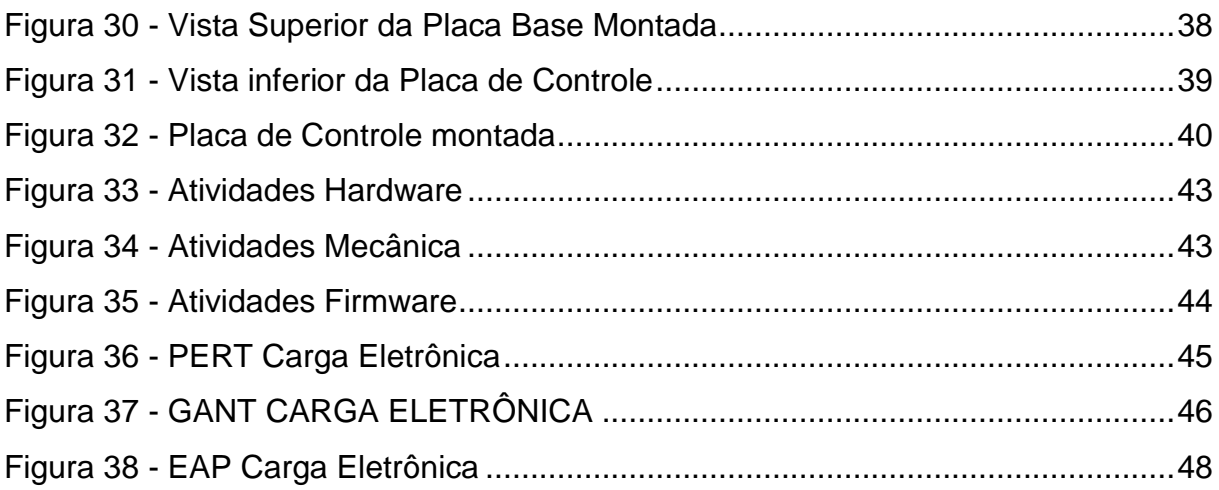

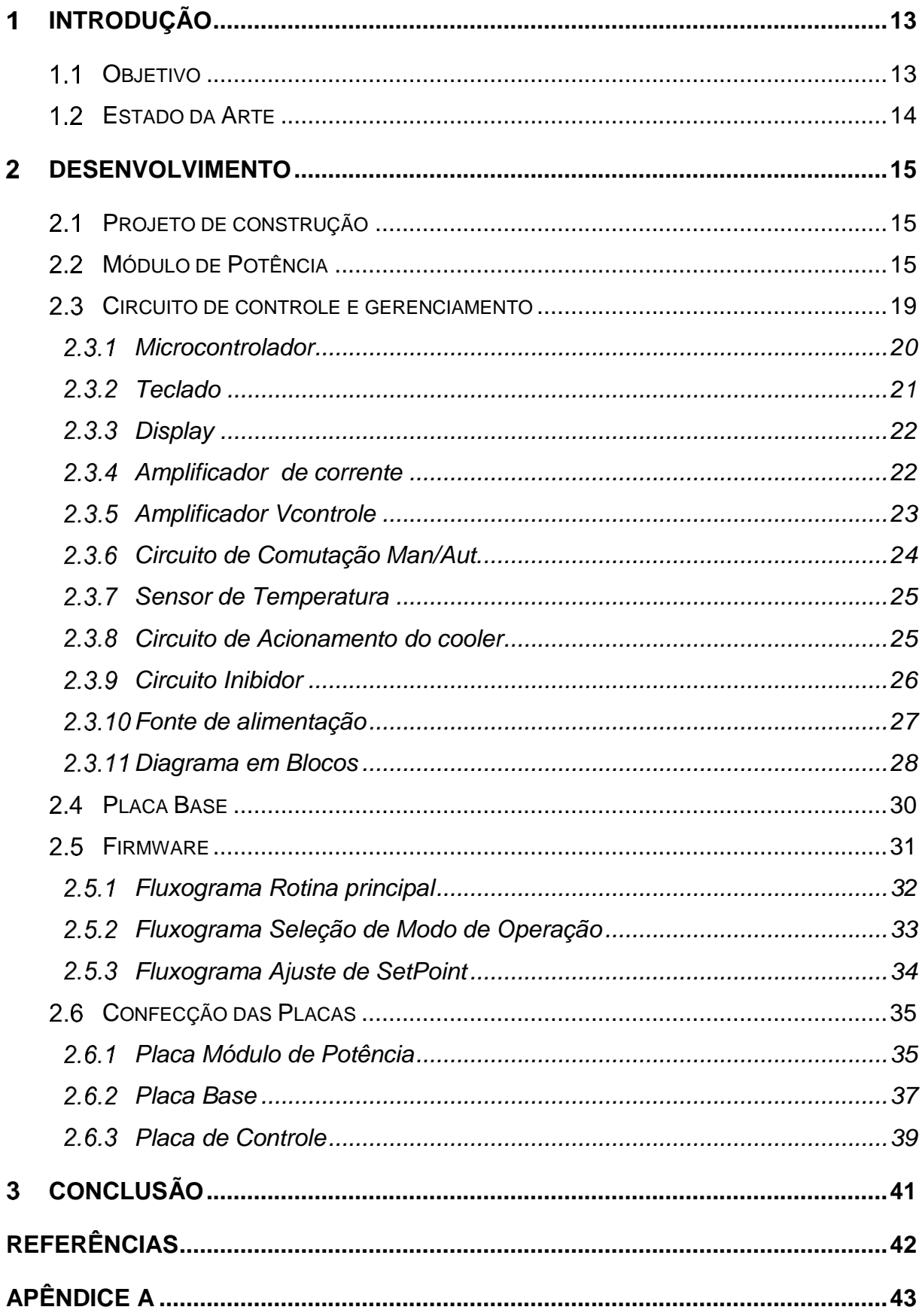

# **Sumário**

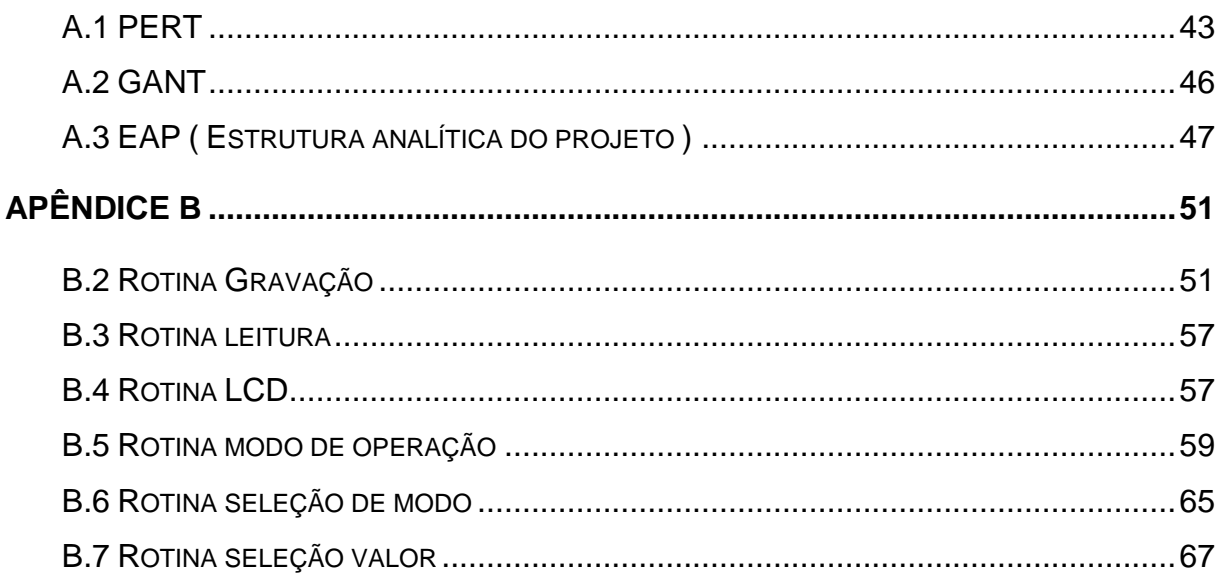

### <span id="page-10-0"></span>**INTRODUÇÃO**

Este trabalho trata da construção de uma Carga Eletrônica Ajustável para corrente contínua, que terá o ajuste de 0 a 360W, na qual fornece maior versatilidade e produtividade ao testar cargas (Fontes de Alimentação DC, Baterias, Painéis Solares). Assim a pesquisa norteou-se, partindo da situação na qual, a indústria testa as cargas por meio de banco de resistores, com intuito de conseguir puxar a máxima corrente fornecida sendo necessária a associação de resistores, a maioria das vezes de alta potência e de grandes dimensões físicas.

A pesquisa tem como justificativa, apresentar outro método além do banco de resistores, para testar as cargas. De simples modo, é baseado na característica do transistor de se comportar como uma resistência ativa quando polarizados adequadamente. Isto possibilita variar a resistência interna deste componente, variando de maneira controlada a carga aplicada ao equipamento em teste.

### <span id="page-10-1"></span>1.1 OBJETIVO

O projeto em questão diz respeito a implementação de um equipamento que simule um resistor ativo onde através de um controle acessível ao usuário forneça uma carga ajustável que varie de 0 a 360W para aplicação de testes e aferição das especificações elétricas de equipamentos geradores, conversores ou armazenadores de energia.

#### <span id="page-11-0"></span>ESTADO DA ARTE

Cargas eletrônicas ou também conhecidas como cargas dinâmicas são dispositivos usados para atender as necessidades do mercado, onde é necessário o teste de equipamentos ou produtos fornecedores de tensão contínua (CC). Estes que precisam de cargas sendo elas fixas, dinâmicas ou pré-definidas.

As cargas Eletrônicas, são usadas para testes dos principais tipos de equipamento:

- a. Teste de fonte de alimentação DC
- b. Baterias
- c. Carregadores de bateria
- d. Conversores DC-DC,
- e. Painéis solares

Equipamentos como estes, antes dos desenvolvimentos de ferramentas mais modernas e com uma variedade maior de recursos, eram usados outros métodos para testes individuais para cada necessidade requerida, tornando o processo mais demorado e específico de cada equipamento.

Com o surgimento de novas ferramentas, métodos mais modernos e eficazes foram sendo utilizados, dentre eles a "Carga Eletrônica" surgiu para substituir métodos convencionais e tornando-os mais práticos e eficazes, sendo capaz de atender a maiores necessidades e operações com um único aparelho.

Existem poucos equipamentos voltados para esses tipos de testes, do qual forneçam todos os recursos a fim de atender de melhor forma a necessidade de cada equipamento, e suas peculiaridades.

Pensando nisso empresas como **"BK Precision"** e **"Chroma"**, que atualmente são as empresas consolidadas no mercado, vem fornecendo os mais diversos equipamentos e modelos, atendendo o mercado de maneira eficaz.

### <span id="page-12-0"></span>**DESENVOLVIMENTO**

### <span id="page-12-1"></span>2.1 PROJETO DE CONSTRUÇÃO

O projeto carga eletrônica é um Equipamento destinado a testar equipamentos geradores ou fornecedores de energia CC. Tem a principal característica de consumir a energia gerada/fornecida por estes equipamentos num processo de drenagem da corrente dos mesmos. Para isto conta com 06 células de potência, cada uma consumindo no máximo 60W perfazendo um total de 360W.

### <span id="page-12-2"></span>2.2 MÓDULO DE POTÊNCIA

O projeto contém 6 células de potência funcionando de forma paralela.

Conforme pode ser visto na figura 1, cada célula de potência é composta por, um mosfet IRFP 264, um resistor shunt e um amplificador operacional, funcionando na forma de comparador.

Ao aplicarmos uma tensão de controle na entrada não inversora do amplificador, o mesmo irá injetar uma tensão no gate do mosfet fazendo este conduzir. Desta maneira, uma corrente é drenada do equipamento que está sob teste. Assim, a corrente ao passar pelo resistor shunt, gera uma tensão em seus terminais, que é injetada na entrada inversora do comparador, fazendo assim o controle da corrente que está sendo drenada.

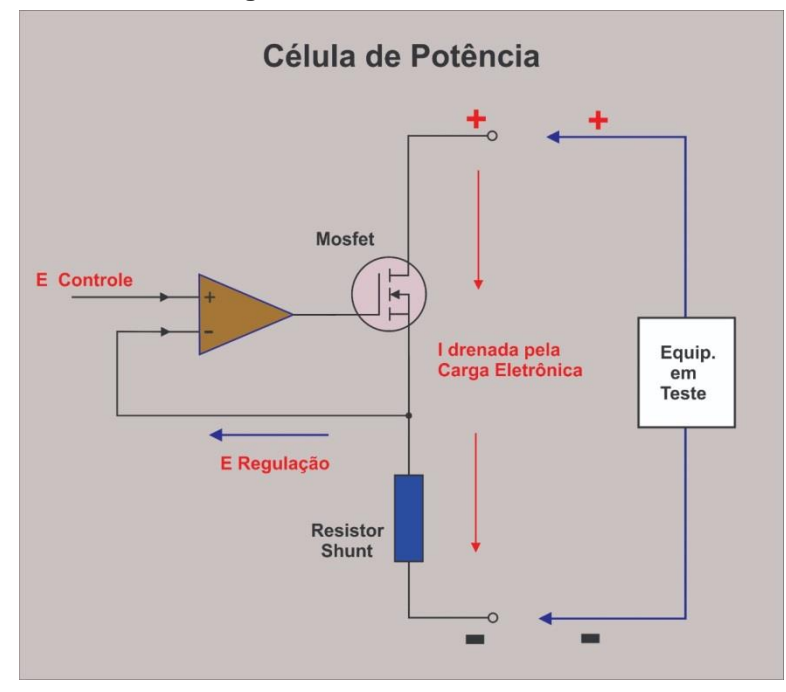

**Figura 1 - Célula de Potência**

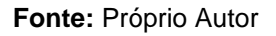

Na figura 2, pode-se observar a ilustração de um dos módulos de potência contendo 02 células de potência de 60W cada (O projeto contempla 03 módulos de potência com 02 células cada).

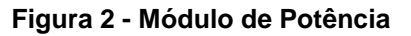

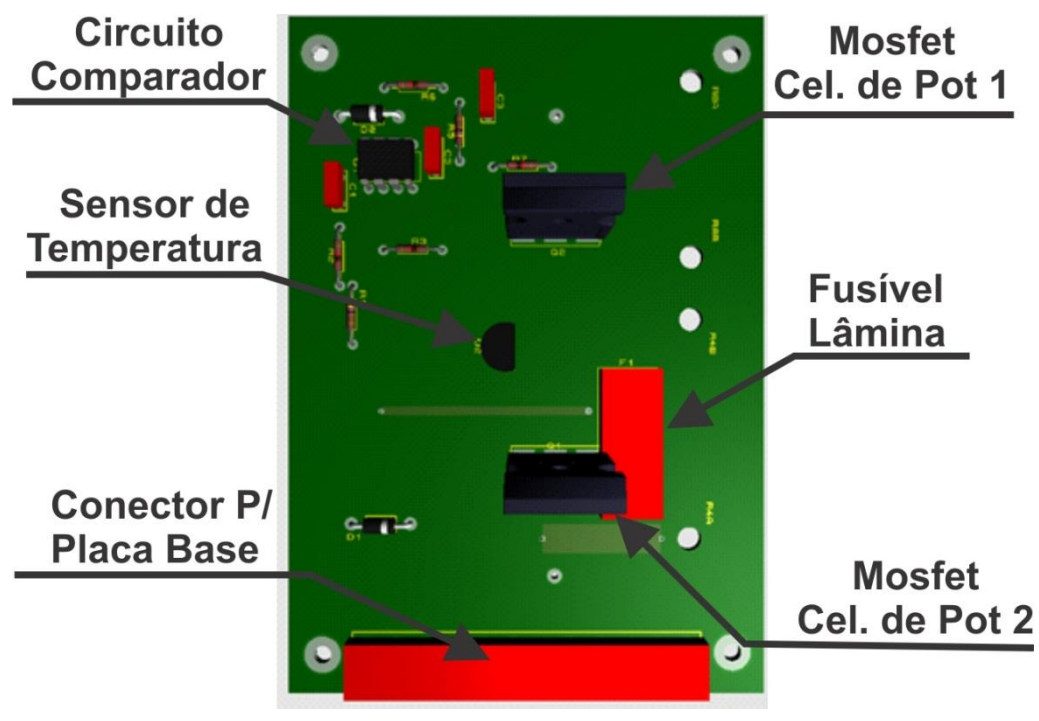

 **Fonte**: Próprio autor (Proteus)

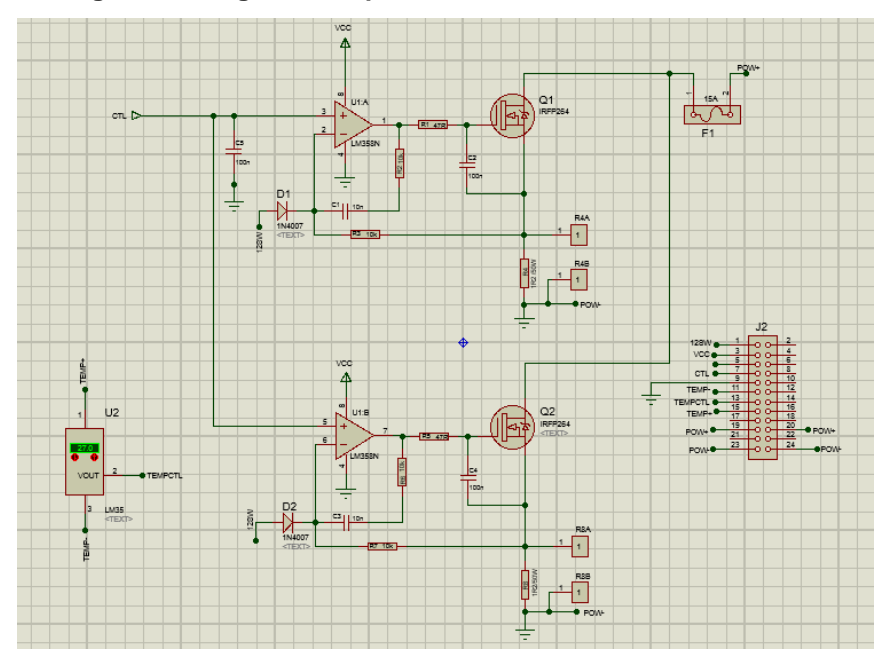

Na figura 3, pode-se observar o Diagrama Esquemático do Módulo de Potência. **Figura 3 - Diagrama Esquemático Módulo de Potência**

**Fonte**: Próprio autor (Proteus)

Na figura 4, pode-se observar o elemento consumidor de potência, IRFP264, que é um MOSFET de potência que suporta tensões de até 250 V e corrente de no máximo 38A. É por este semicondutor que será drenada toda a corrente do equipamento sob teste.

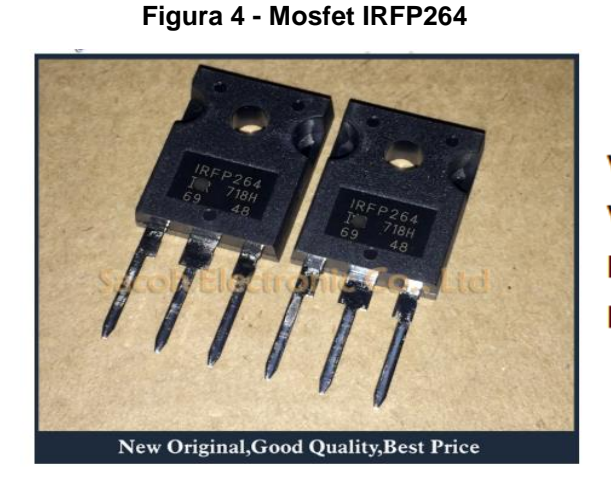

 $VDS - 250V$  $VGS - 20V$  $RDS - 0,075\Omega$  $ID - 38A$ 

**Fonte:** [https://pt.aliexpress.com/item/33037407382.html 28/06/20](https://pt.aliexpress.com/item/33037407382.html%2028/06/20)

Para o controle de condução do Mosfet é utilizado o amplificador operacional LM358, conforme pode ser visto na figura 5. Este por sua vez injetará através de sua saída a tensão necessária para proporcionar a condução do elemento de potência.

Em uma de suas entradas será aplicado o feedback da corrente drenada pelo elemento de potência enquanto na outra entrada será aplicada a tensão de controle necessária para condução do Mosfet.

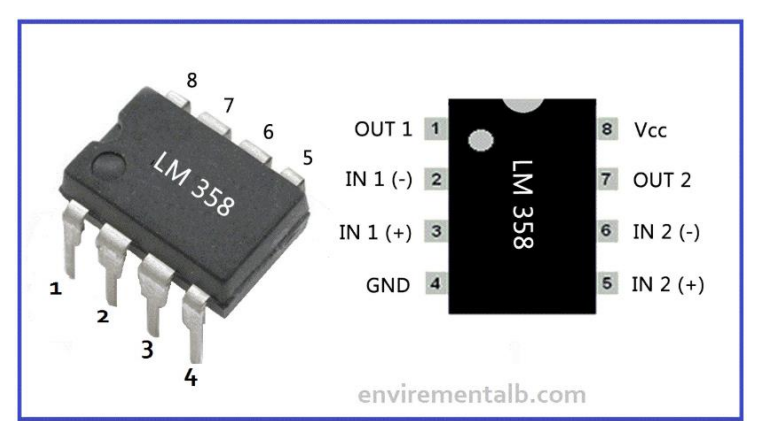

**Figura 5 - Amplificador Operacional LM 358**

**Fonte:** <https://envirementalb.com/lm358-ic-pinout-description/29/06/20>

### <span id="page-16-0"></span>2.3 CIRCUITO DE CONTROLE E GERENCIAMENTO

Na figura 6, pode-se observar o diagrama esquemático do Circuito de Controle e gerenciamento. Este é o circuito responsável por gerar o sinal PWM que controlará os módulos de potência, além de monitorar e tratar os sinais de tensão, corrente e temperatura provenientes de sensores localizados no módulo de potência.

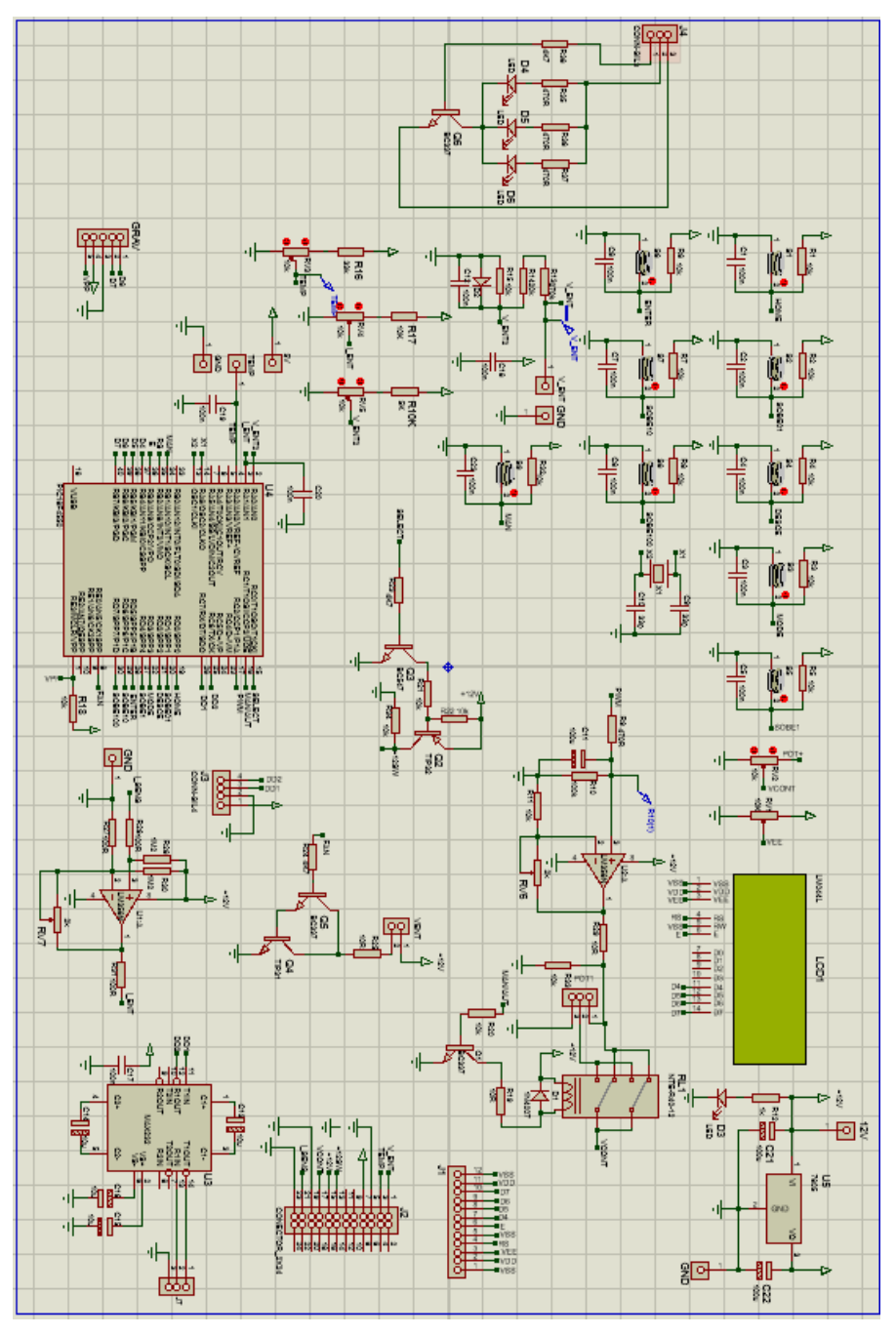

**Figura 6 - Circuito de Controle e gerenciamento**

 **Fonte**: Próprio autor (Proteus)

#### <span id="page-17-0"></span> $2.3.1$ Microcontrolador

O circuito de controle e gerenciamento é composto por um microcontrolador PIC 18F4550 que recebe os sinais em seus conversores A/D e os converte, realizando cálculos para tomadas de decisão e controle do PWM, sendo este o componente principal para gestão de todo o processo de controle e monitoramento da Carga Eletrônica.

Também recebe os dados para set-point digitados através de um teclado, além de escrever em um display LCD informações inerentes á operação do equipamento para visualização pelo usuário. Na figura 7 pode-se observar a ilustração do Microcontrolador em questão e na figura 8 o Diagrama elétrico com a identificação dos pinos utilizados:

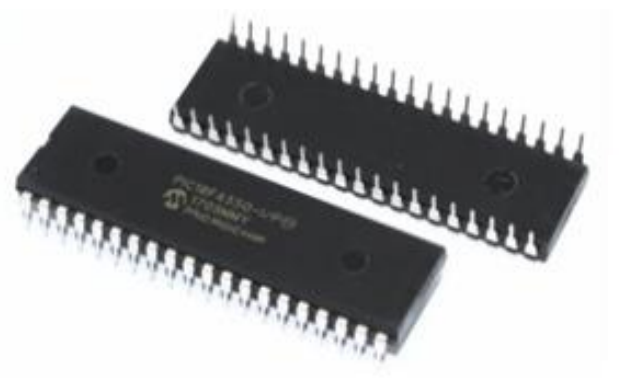

#### **Figura 7 - Microcontrolador PIC18F4550**

40 pinos 35 Portas I/O 13 Portas configuráveis como Analógicas Memória de programa (FLASH) - 32 Kbytes Memória de dados (SRAM) - 2 Kbytes Memória EEPROM - 256 bytes

**Fonte:** [https://shopee.com.br/Microcontroladores-USB-PIC18F4550-I-P-PIC18F4550-IC-DIP40-](https://shopee.com.br/Microcontroladores-USB-PIC18F4550-I-P-PIC18F4550-IC-DIP40-IC-PIC-MCU-FLASH-16KX16-i.191541155.4604864938) [IC-PIC-MCU-FLASH-16KX16-i.191541155.4604864938](https://shopee.com.br/Microcontroladores-USB-PIC18F4550-I-P-PIC18F4550-IC-DIP40-IC-PIC-MCU-FLASH-16KX16-i.191541155.4604864938) (29/06/2020)

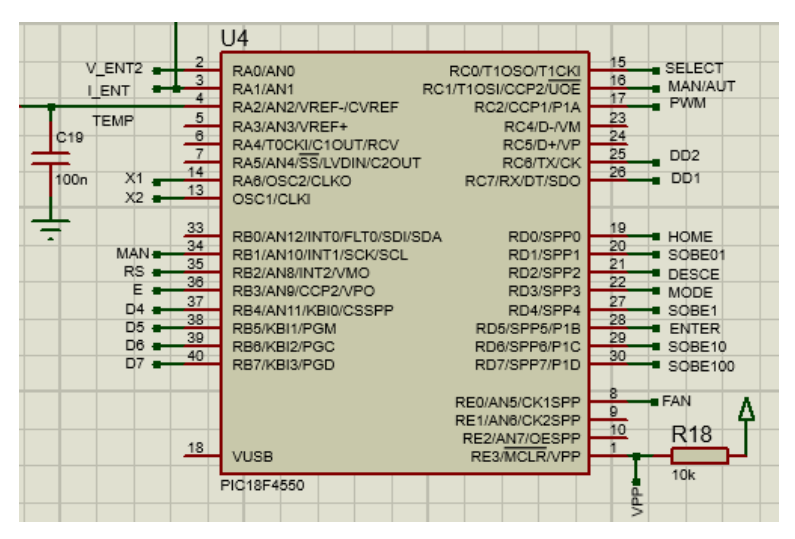

**Figura 7 - Diagrama Elétrico PIC18F4550**

 **Fonte**: Autor (Proteus)

#### <span id="page-18-0"></span> $2.3.2$ **Teclado**

O teclado é composto por nove chaves do tipo táctil através das quais o operador poderá selecionar os modos de operação e configurar valores de setpoint. Pode-se também gravar ou apagar valores como tempo de operação e energia consumida da memória EEPROM.

Na figura 9 pode-se observar o diagrama esquemático das chaves e suas funções e na figura 10 a disposição final no Painel da Carga Eletrônica.

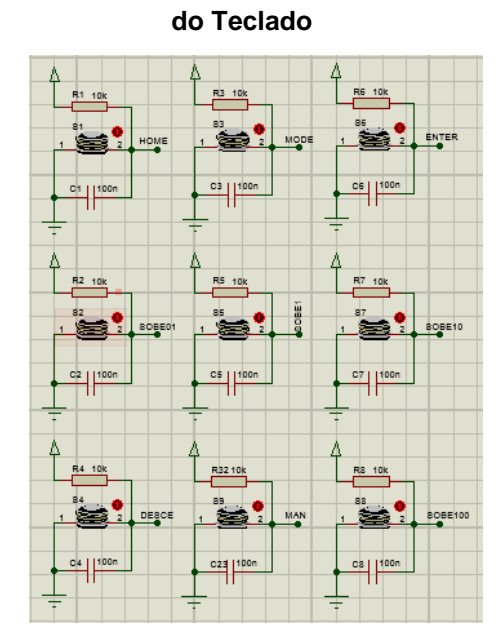

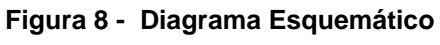

 **Fonte**: Próprio autor (Proteus)

### **Figura 9 - Teclado no Painel Frontal**

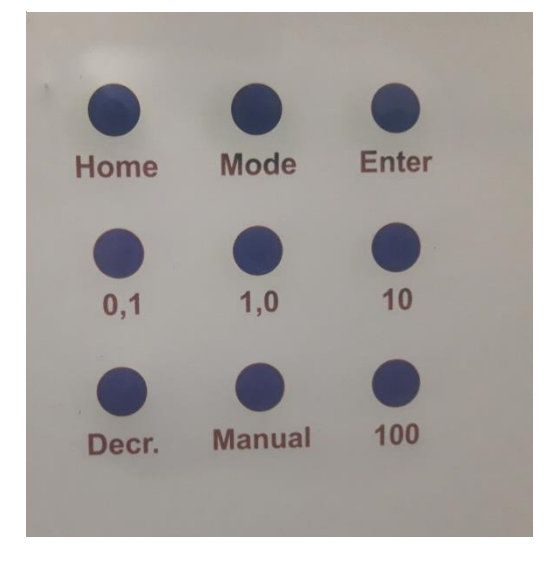

**Fonte**: Próprio autor

#### $2.3.3$ **Display**

<span id="page-19-0"></span>O projeto Carga Eletrônica CC também contempla um display LCD para informar ao usuário o modo de operação selecionado, o valor de setpoint escolhido, a tensão aplicada na entrada da Carga Eletrônica, a corrente que está sendo drenada, a energia que está sendo consumida, o valor do duty cicle do PWM para tensão de controle, o tempo de operação da Carga Eletrônica e a temperatura dos módulos de potência.

O Display LCD utilizado é um display de 4 linhas por 20 colunas modelo LCM 2004D de background azul, conforme pode-se observar na figura 11.

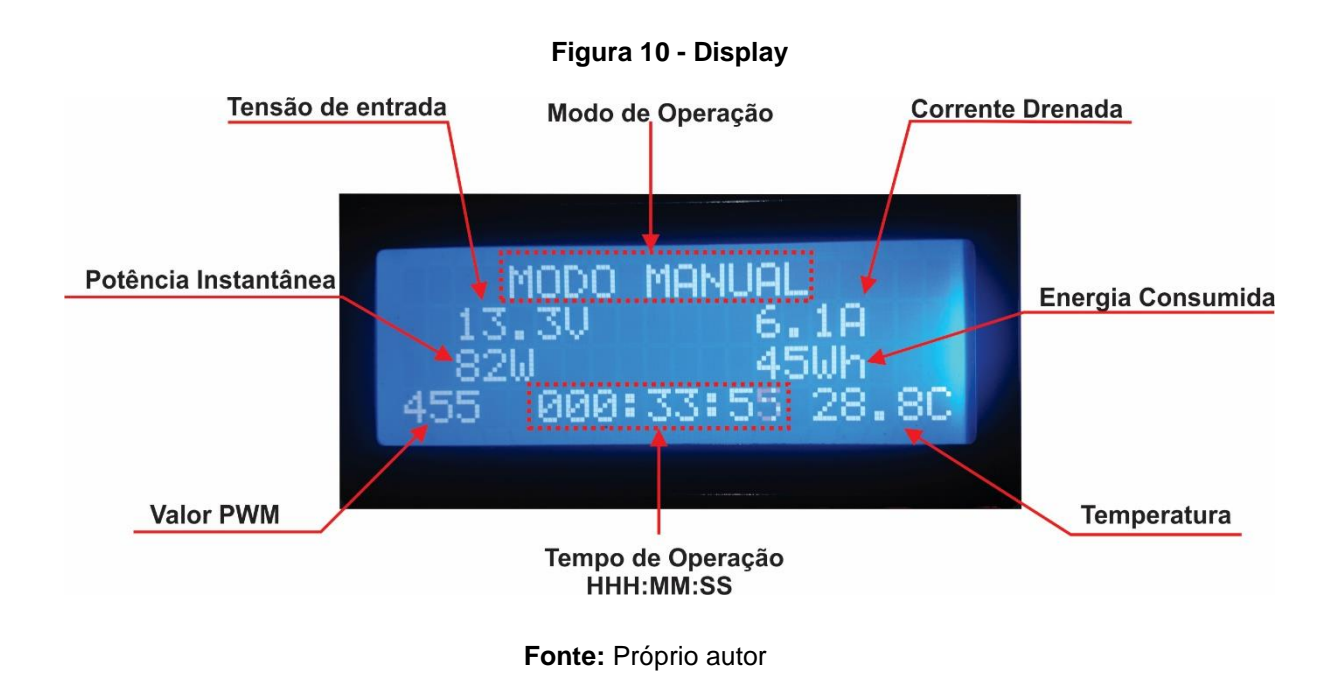

<span id="page-19-1"></span> $2.3.4$ Amplificador de corrente

O amplificador de corrente e composto basicamente pelo CI LM358 cuja função é proporcionar um ganho de tensão ao sinal proveniente do shunt de leitura de corrente geral.

Conforme pode-se observar na figura 12, a corrente drenada pelos seis módulos passa pelo resistor shunt e gera uma tensão proporcional em seus terminais. Esta tensão é aplicada ao amplificador de corrente, que a eleva ao nível necessário para ser aplicado ao conversor A/D do microcontrolador. O ganho deste amplificador e da ordem de dez vezes, ou seja, para cada 1 ampere de corrente drenada tem-se na saída do operacional, aproximadamente 100mV.

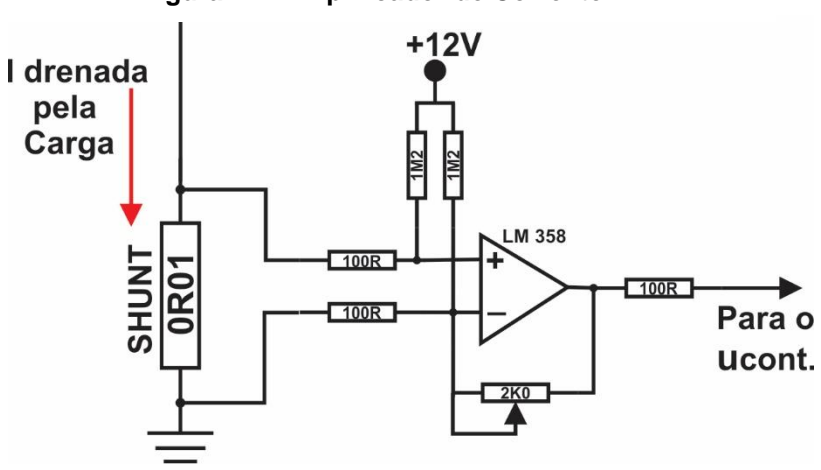

**Figura 11 - Amplificador de Corrente**

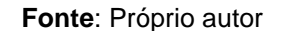

2.3.5 Amplificador Vcontrole

<span id="page-20-0"></span>O sinal PWM entregue pelo microcontrolador, passa por um circuito integrador, convertendo-se em uma tensão de controle DC. Após, esta tensão é entregue ao amplificador operacional (LM 358), onde sofrerá um pequeno ganho de tensão e corrente para então ser entregue ás células de potência.

Na figura 12 pode-se observar o diagrama esquemático deste bloco.

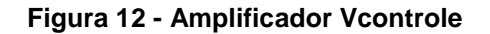

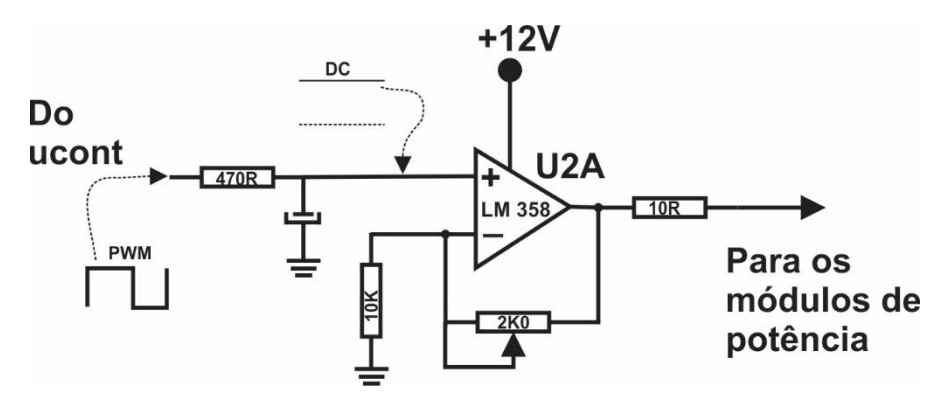

 **Fonte**: Próprio autor

#### $2.3.6$ Circuito de Comutação Man/Aut.

<span id="page-21-0"></span>A tensão de controle que será aplicada aos módulos de Potência será aplicada aos contatos de um relé. Este rele é que irá fazer a comutação para o modo Automático ou Manual.

O modo Automático será comutado quando os modos de operação de Tensão Constante ou Potência constante ou Resistência Constante ou Corrente Constante forem selecionados. Nesta condição o rele estará desenergizado e a V de controle será aplicada diretamente nas células de Potência, polarizando os Gates dos Mosfet's, fazendo a corrente ser drenada.

Caso seja selecionado o modo Manual, o pino 16 do microcontrolador vai para nível alto, fazendo o transistor Q1 conduzir, energizando O relé RL1 que comuta para o outro contato. Com isto, a V de controle é desviada par o Potenciômetro P1 e desta forma a tensão de controle pode ser graduada pelo usuário antes de ir para as Células de Potência e assim permitir controlar de forma manual a corrente a ser drenada.

Na figura 13 pode-se observar o diagrama do Circuito de Comutação

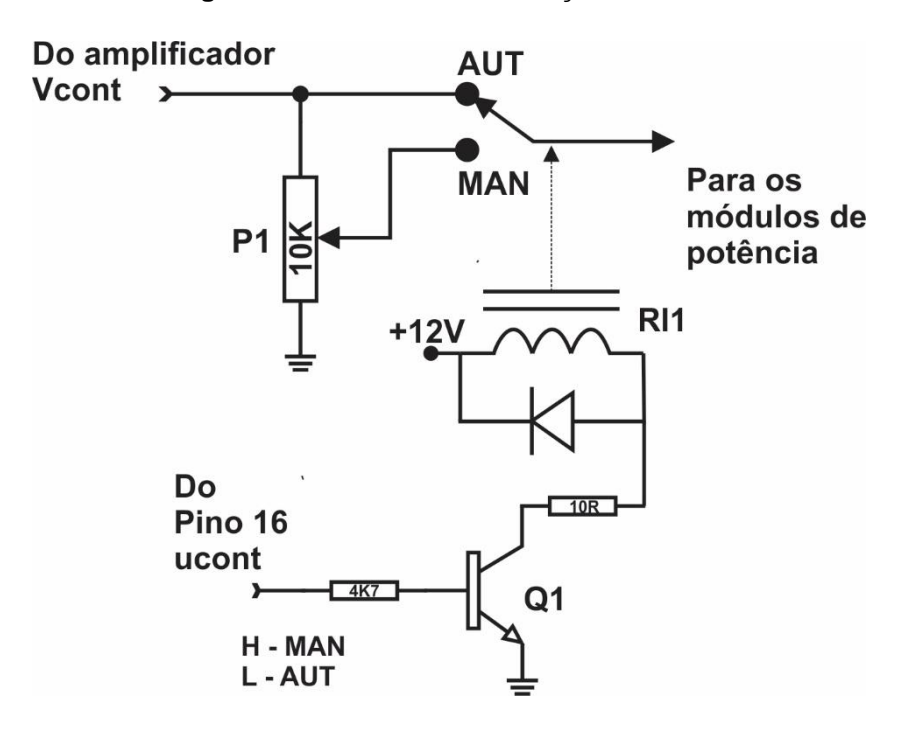

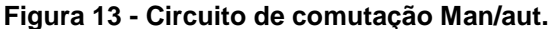

#### $2.3.7$ Sensor de Temperatura

<span id="page-22-0"></span>Nos blocos de potência ocorrerá os aquecimentos dos elementos dissipadores acoplados aos MOSFET's e, portanto, a temperatura dos mesmos estará sendo monitorada por um sensor de temperatura.

O sensor de temperatura utilizado é o LM 35 que irá captar a temperatura nos dissipadores dos blocos de potência e a converterá em tensão, enviando para o pino 4 do microcontrolador o qual, ao detectar determinado nível acionará o cooler, e/ou caso ocorra um superaquecimento ultrapassando os níveis de segurança para o equipamento, inibirá o PWM e abortará o ciclo de operação sinalizando para o operador a condição presente através do display. Na figura 14 pode-se observar a foto ilustrativa do sensor de temperatura utilizado:

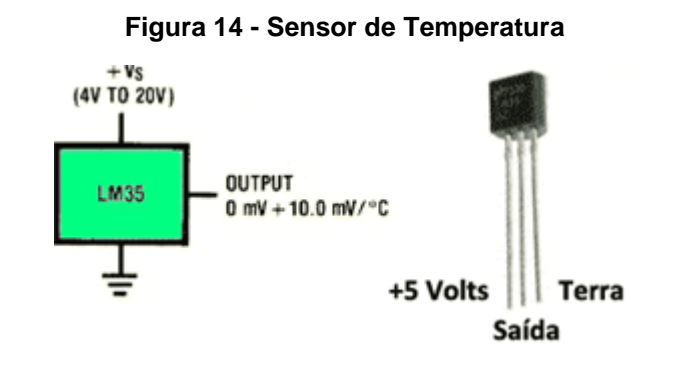

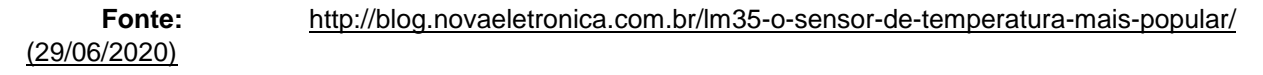

#### <span id="page-22-1"></span> $2.3.8$ Circuito de Acionamento do cooler

Para se evitar o superaquecimento dos blocos de potência o projeto contempla a utilização de um cooler para promover o resfriamento dos dissipadores, os quais estão devidamente posicionados no interior do gabinete, próximo aos blocos de potência.

Ao se inicializar a carga eletrônica o cooler se encontra desligado. Caso a potência de trabalho da carga eletrônica exceder os 30W ou a temperatura atingir 40ºC opino 8 do microcontrolador vai para nível alto, Com isto a base do transistor Q5 é polarizada fazendo-o conduzir, o que provoca a saturação de Q4 e por sua vez o acionamento do cooler. Uma vez acionado, o cooler só será desligado caso a temperatura resfrie abaixo de 30ºC e a potência de trabalho seja inferior a 28W.

Na figura 15 pode-se observar o circuito responsável pelo acionamento do cooler.

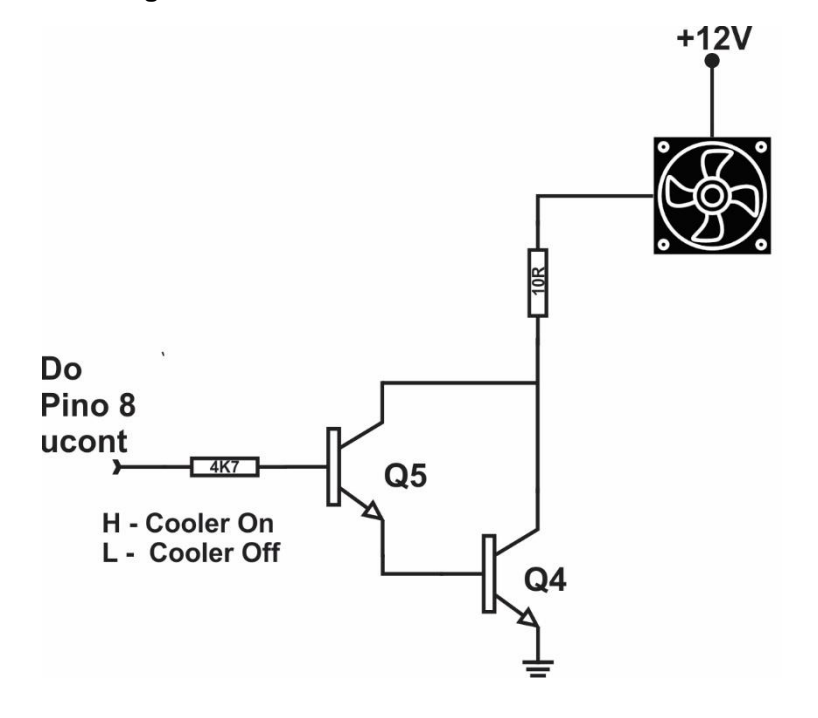

**Figura 15 - Circuito de acionamento do Cooler**

 **Fonte:** Próprio autor

#### <span id="page-23-0"></span> $2.3.9$ Circuito Inibidor

O projeto Carga eletrônica funciona com seis células de potência ligadas em paralelo, cada uma drenando no máximo 5A, totalizando 30A quando as seis estão em funcionamento.

A tensão de controle polariza as seis células simultaneamente, desta forma, ao selecionar o valor da corrente a ser drenada o software divide o valor setado por 6 e ajusta o PWM de tal forma que a tensão de controle gerada para excitar as células de potência represente 1/6 do total e como todas estão em paralelo o resultado final da corrente total drenada será o valor desejado.

Isto funcionou muito bem quando a corrente desejada é acima de 4A, porém quando é muito baixa, perde-se resolução por conta da divisão por seis.

Para contornar este problema foi acrescentada uma rotina no software que quando o valor setado é acima de 4A, o processo corre normal, a divisão por seis é realizada e as seis células estão ativas. Caso o valor setado seja inferior a 4A, não ocorrerá a divisão por seis e apenas uma célula de potência permanece ativa proporcionando assim uma melhor resolução do PWM e, por conseguinte da tensão de controle que irá excitar esta célula.

A nível de hardware, foi implementado um circuito, que ao ser ativado pelo pino 15 do microcontrolador faz com que Q3 sature, provocando a saturação de Q2. Com Q2 saturado, a tensão de 12V é aplicada ás entradas inversoras de cinco das seis células de potência inibindo o seu funcionamento, ficando apenas uma célula de

potência em atividade. Caso a corrente setada seja superior á 4A, o pino 15 do microcontrolador permanece em nível baixo, o circuito de inibição não é acionado e todas as seis células estão ativas.

Na figura 16 pode-se observar o circuito aqui descrito.

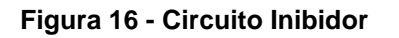

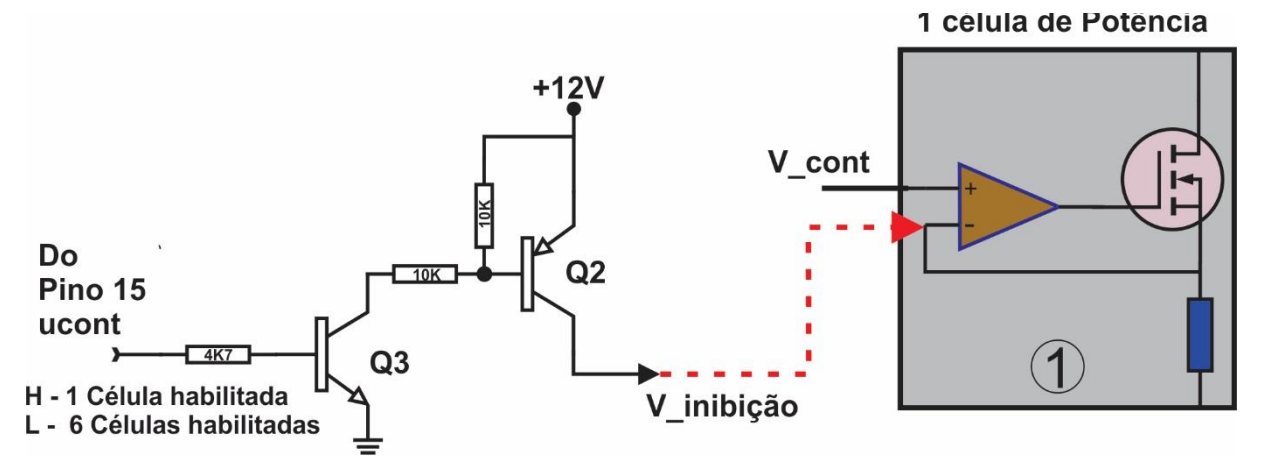

<span id="page-24-0"></span> **Fonte:** Próprio autor

#### 2.3.10 Fonte de alimentação

Para alimentar todo o circuito do projeto como microcontrolador, periféricos e circuitos auxiliares é utilizada uma Fonte de alimentação linear. Esta fonte é composta por um transformador abaixador de tensão, diodos retificadores, filtros capacitivos, e circuitos reguladores de tensão. Fornece tensões reguladas de 5V e 12V com corrente máxima de 2A. Na figura 17 pode-se observar a foto ilustrativa da fonte utilizada.

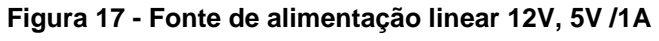

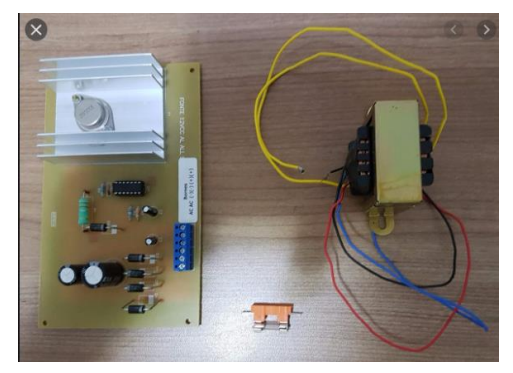

#### <span id="page-25-0"></span>2.3.11 Diagrama em Blocos

Na figura 18, pode-se observar o diagrama em blocos mostrando uma visão geral da carga eletrônica e de todos os circuitos que a compõe.

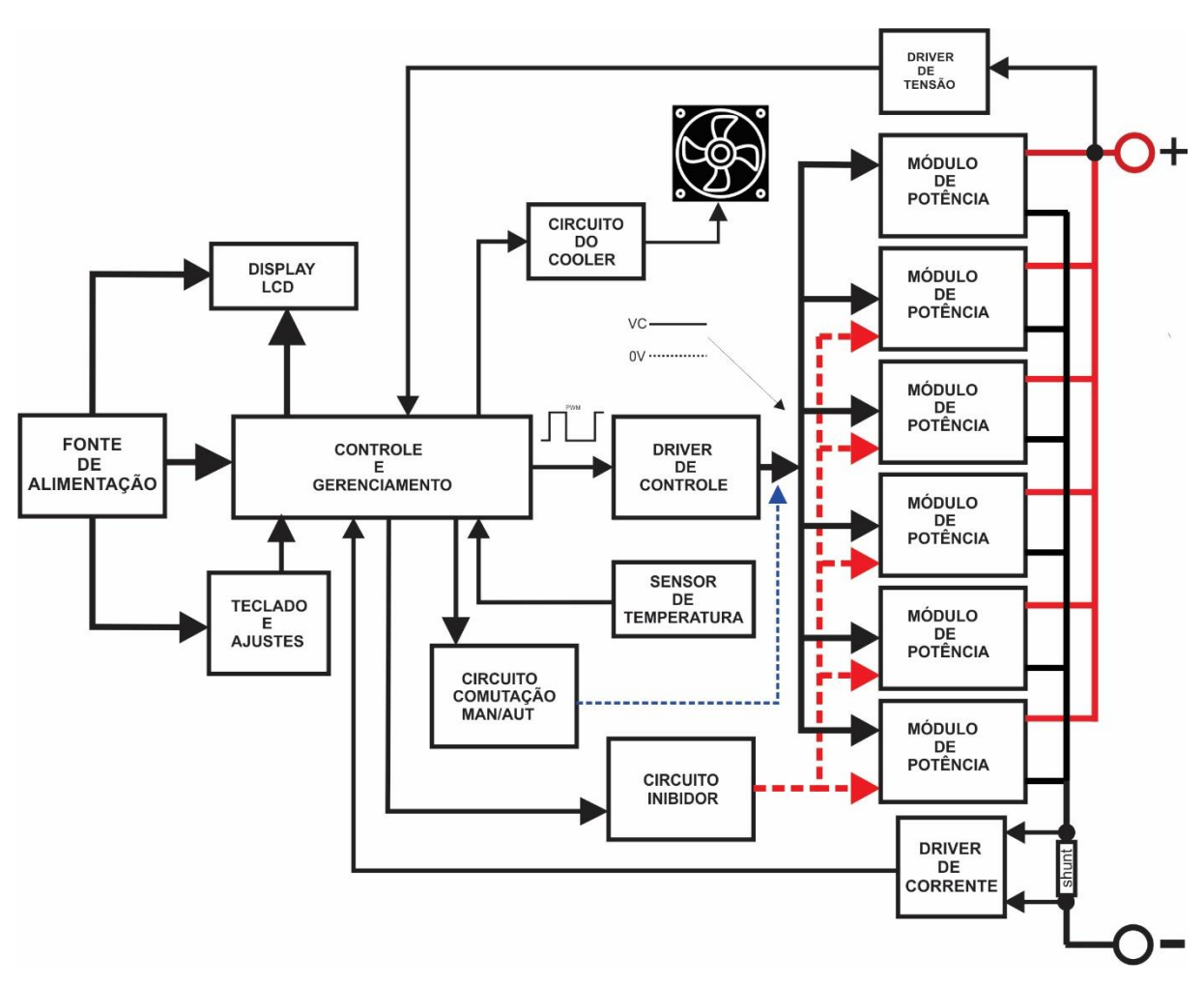

**Figura 18 - Diagrama em blocos**

Na figura 19, pode-se observar a visualização em 3D do software proteus utilizado para desenvolver o Lay-out da placa de controle. É possível visualizar todo o aspecto final e disposição dos componentes na placa.

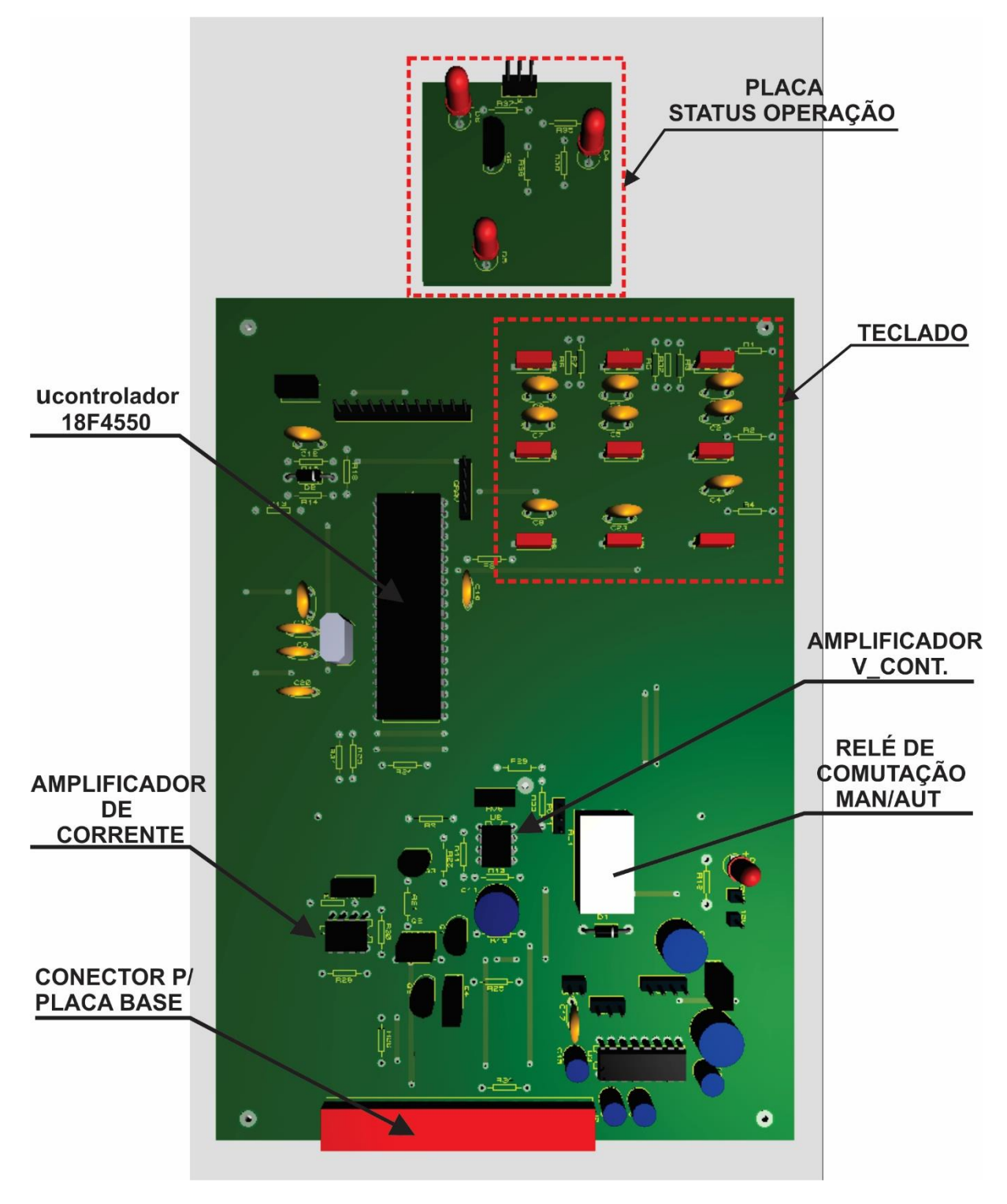

**Figura 19 - Visualização do Lay-out**

**Fonte:** Próprio autor (Proteus)

### <span id="page-27-0"></span>2.4 PLACA BASE

O projeto contempla três Módulos de Potência e uma placa de controle. As ligações elétricas entre estas diferentes placas necessitam de uma razoável quantidade de fiação, o que torna a montagem bastante complexa e o aspecto final não fica agradável. Visando contornar este problema e tornar a montagem mais limpa e o aspecto final mais agradável, foi pensado no projeto a introdução de uma terceira placa, através da qual seja feita a interligação entre os módulos de potência e a placa de controle.

Na figura 20, pode-se observar o lay-out desta placa e as disposições e distribuições dos conectores em sua superfície.

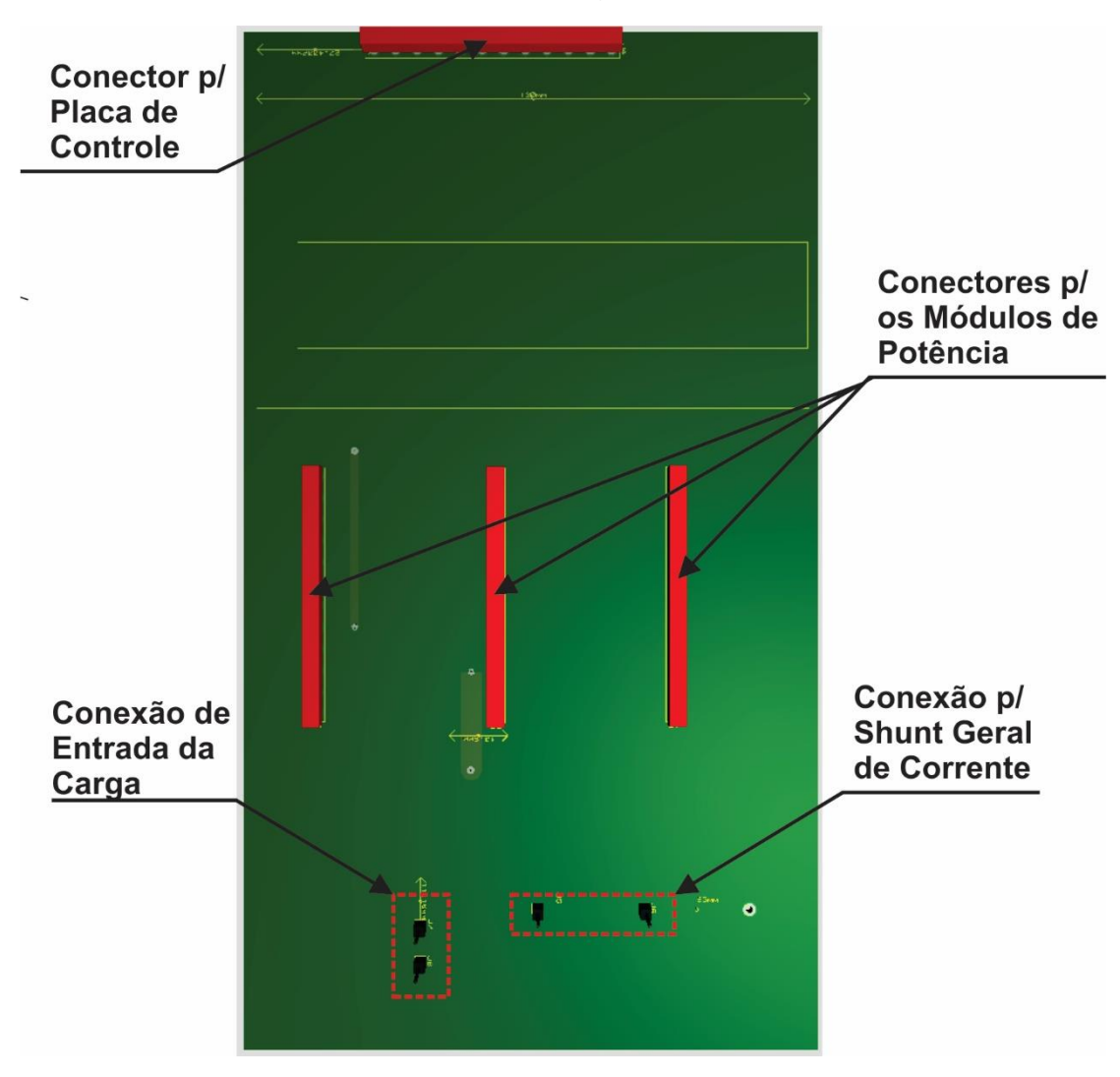

#### **Figura 20 - Visualização Placa base**

 **Fonte:** Próprio autor (Proteus)

### <span id="page-28-0"></span>2.5 FIRMWARE

O código desenvolvida para fazer a gestão e controle do projeto Carga Eletrônica foi feito em linguagem C e o compilador utilizado foi o CCS C Compiler.

O processo de criação do código foi sendo desenvolvido em partes e sendo testado também parcialmente em circuito real montado em protoboard. Sendo assim, primeiramente desenvolveu-se o código para gerar o PWM, após o código para fazer a leitura de tensão em seguida, foi feito o código para apresentar a informação em um display e assim por diante. Após, numa segunda fase do processo foi feito a integração destes códigos formando assim um código único. Na terceira fase do processo o código foi ganhando robustez e sendo acrescentado rotinas para alarmes, proteções e armazenamento e leitura de dados.

O resultado final foi bastante satisfatório, atendendo as necessidades do trabalho aqui apresentado e atingido as expectativas quanto á eficácia do projeto como um todo.

A seguir, será descrito as rotinas do código em fluxograma e o código em C na íntegra pode ser acessado nos anexos.

 Para gravação do código no microcontrolador utilizou-se o gravador PICKIT 3 conforme pode ser observado na figura 21.

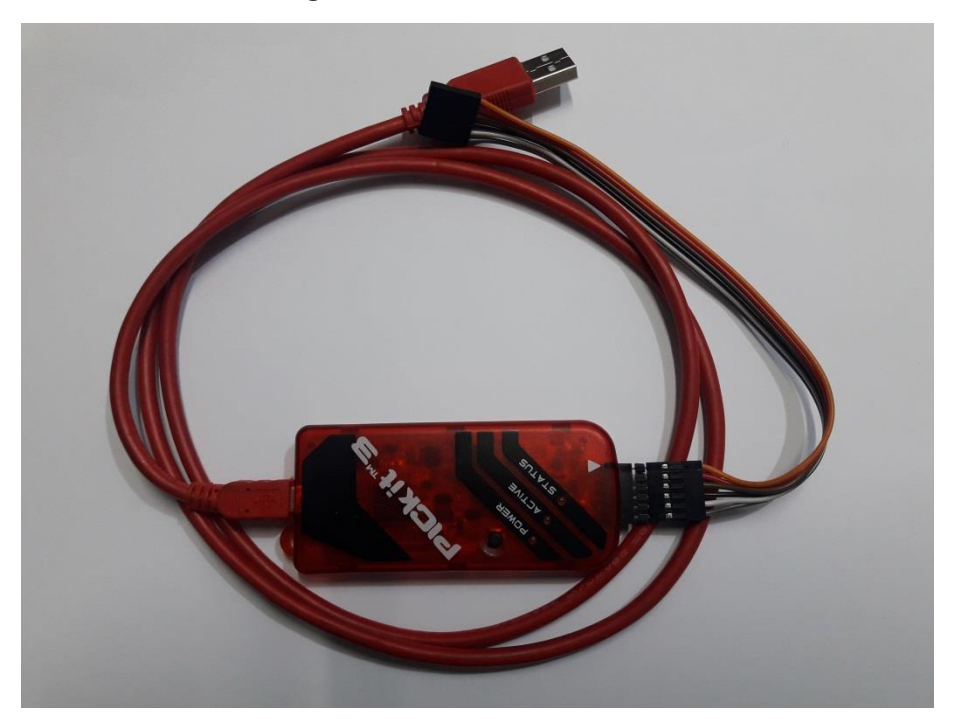

#### **Figura 21 - Gravador PICKIT 3**

#### $2.5.1$ Fluxograma Rotina principal

<span id="page-29-0"></span>Na figura 22, pode-se observar a rotina principal do código desenvolvido. Aqui, enquanto o código estiver rodando, ele sempre passará por esta rotina a cada looping realizado.

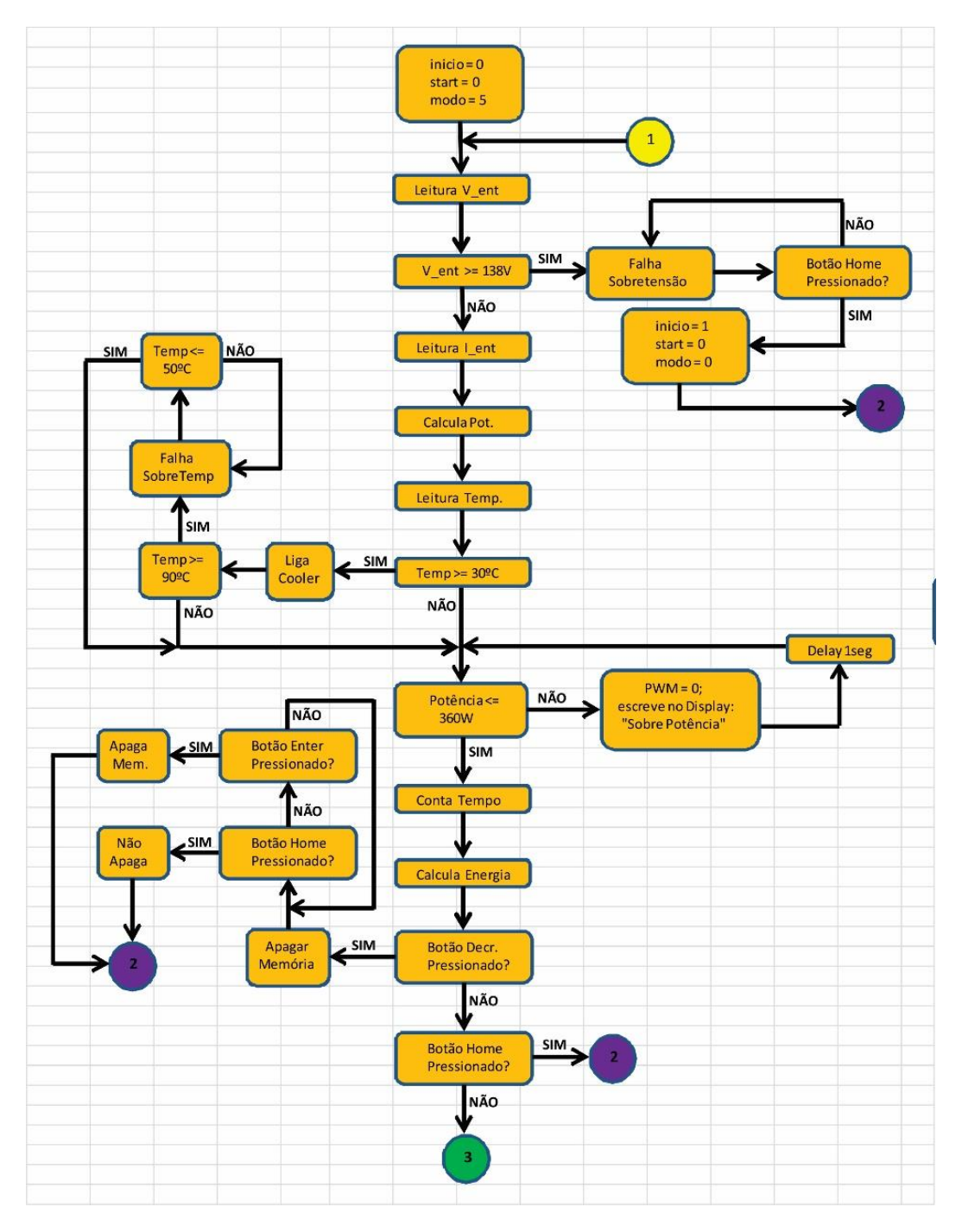

**Figura 22 - Rotina Principal**

 **Fonte:** Próprio autor

#### <span id="page-30-0"></span> $2.5.2$ Fluxograma Seleção de Modo de Operação

Na figura 23 pode-se observar a rotina para seleção do modo de operação da carga Eletrônica. Nesta rotina, o usuário pode selecionar através do teclado no painel o modo de operação que se deseja trabalhar

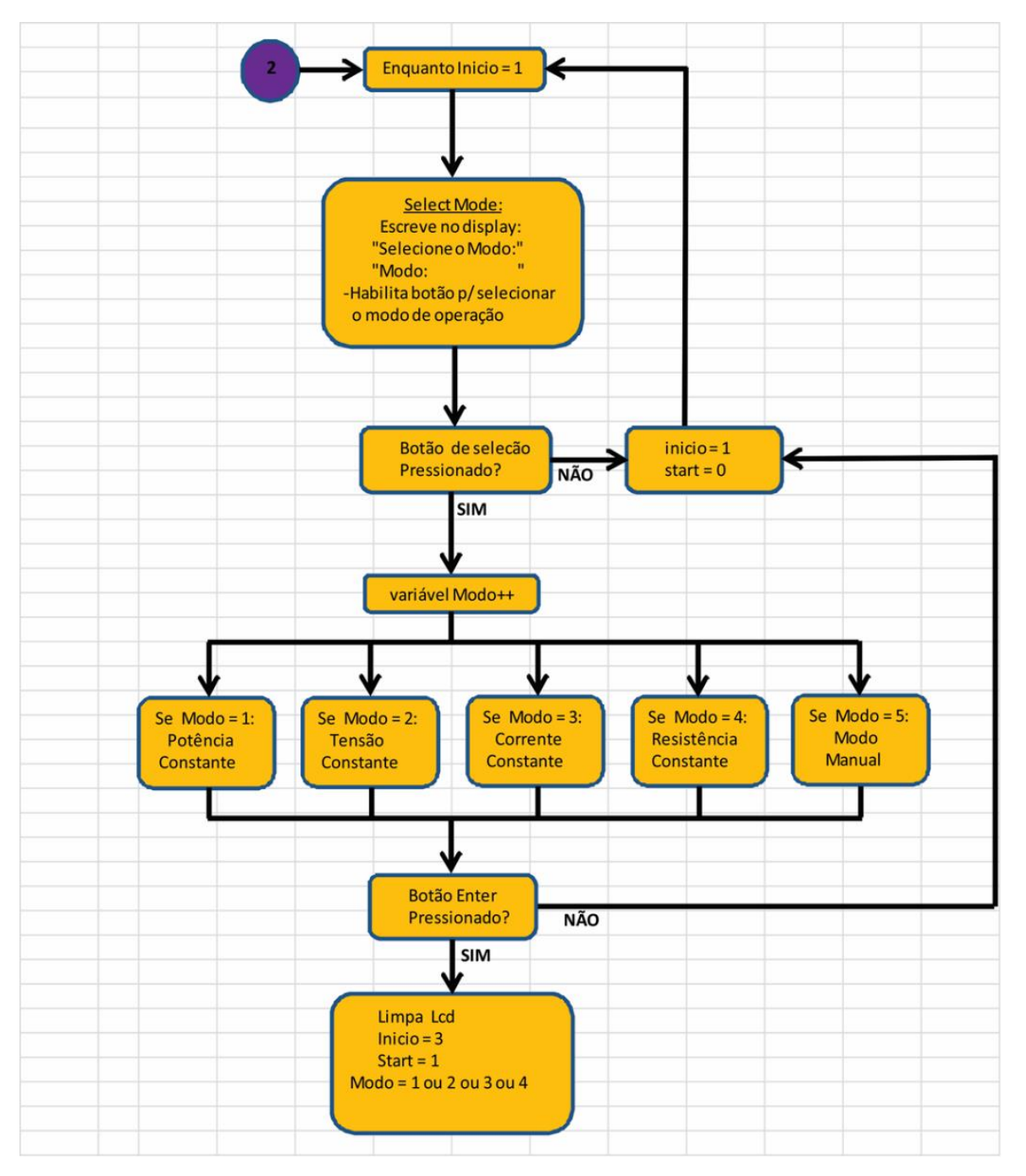

**Figura 23 - Rotina Seleção Modo de Operação**

#### $2.5.3$ Fluxograma Ajuste de SetPoint

<span id="page-31-0"></span>Na figura 24, pode-se observar a rotina para seleção dos valores de Setpoint que se deseja trabalhar para um determinado modo de operação escolhido anteriormente. Uma vez selecionado o modo de operação desejado, o processo cai nesta rotina, onde permite ao usuário configurar através do teclado no painel os valores que se deseja trabalhar.

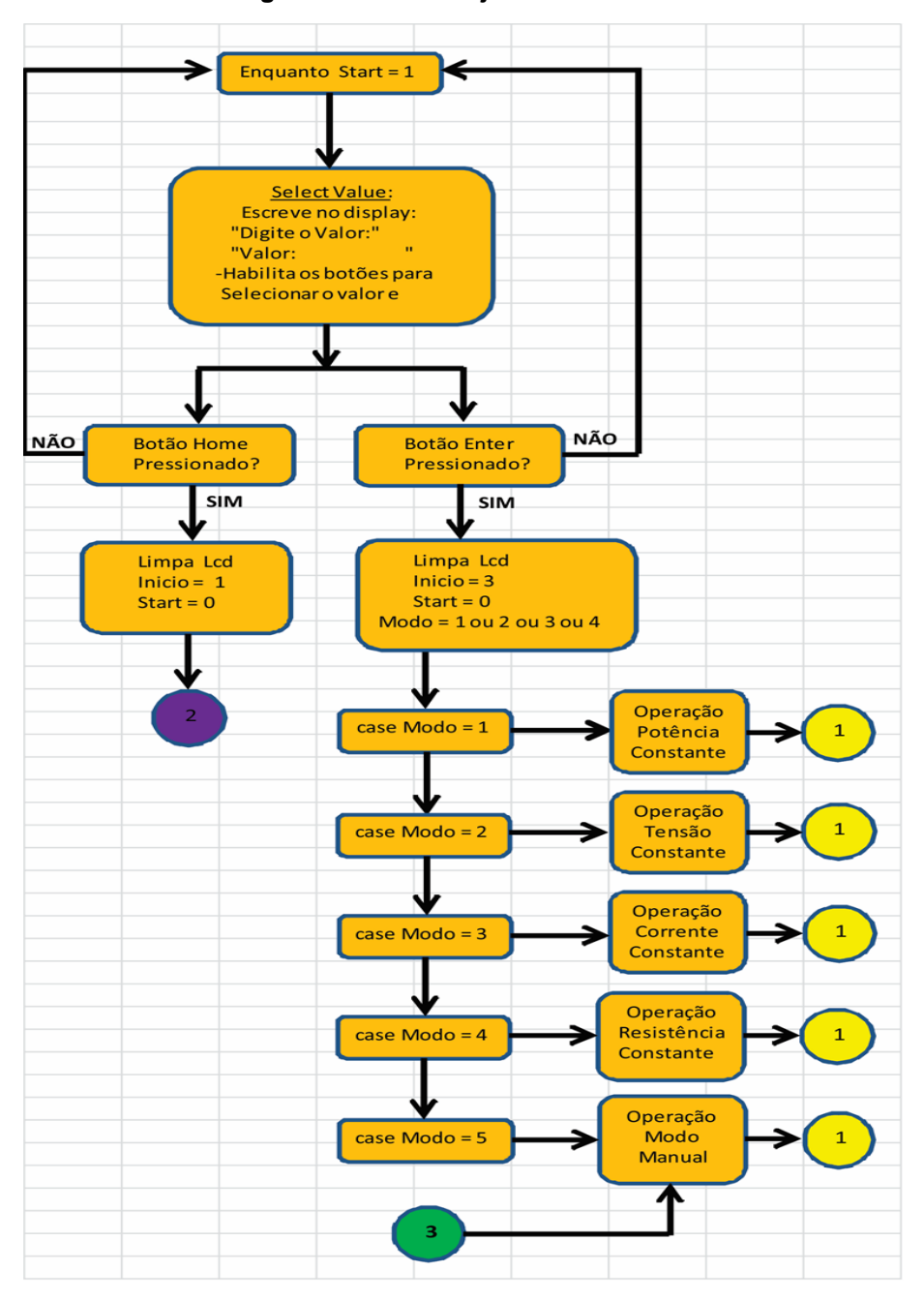

**Figura 24 - Rotina Ajuste de SetPoint**

## <span id="page-32-0"></span>2.6 CONFECÇÃO DAS PLACAS

O projeto Carga eletrônica é composto de cinco placas sendo três para os módulos de potência, uma placa base e uma placa de Controle.

Todas as placas foram confeccionadas no processo de transferência térmica, onde o Lay-out é impresso a laser sobre um papel fotográfico e posteriormente é transferido por aquecimento para a placa cobreada, sendo então mergulhada em uma solução de percloreto de ferro para sofrer o processo de corrosão.

#### $2.6.1$ Placa Módulo de Potência

<span id="page-32-1"></span>Na figura 26 pode-se observar a placa do módulo de potência após a impressão e corrosão.

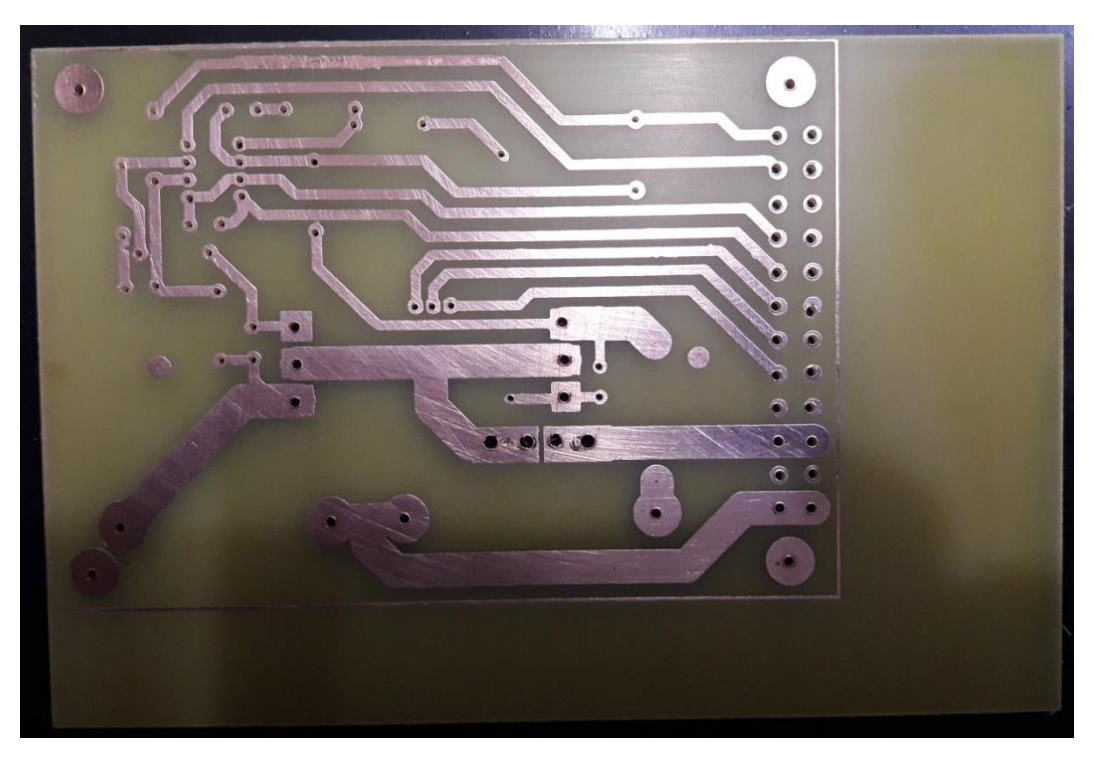

#### **Figura 25 - Placa Módulo de potência**

Na figura 26 pode-se observar a placa do módulo de potência já com os componentes soldados na mesma.

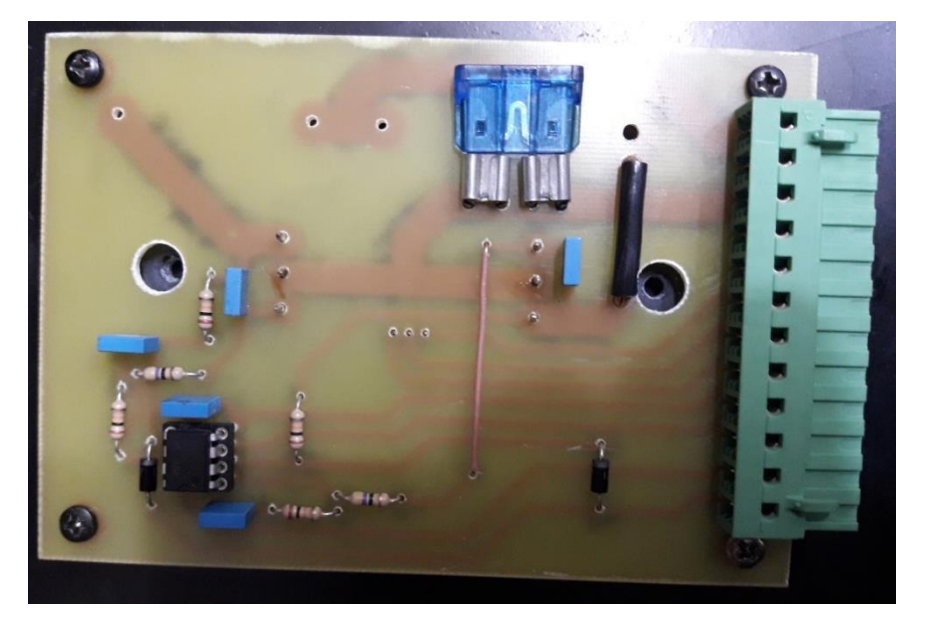

**Figura 26 - Vista superior do Módulo de Potência**

**Fonte:** Próprio autor

Na figura 27 pode-se observar a vista inferior da placa do módulo de potência

**Figura 27 - Vista inferior do Módulo de Potência**

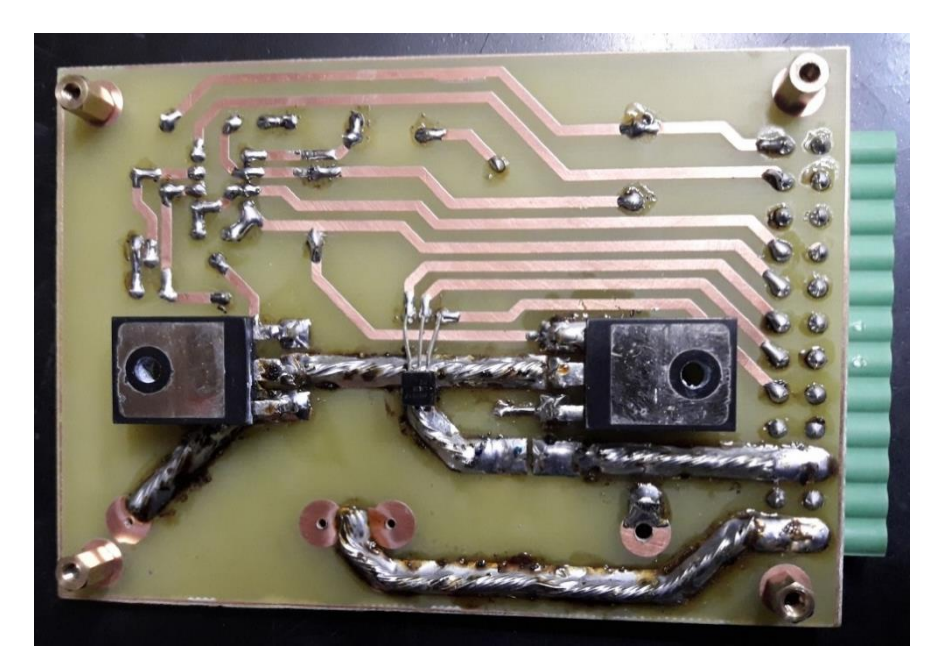

Na figura 28 pode-se observar a placa do Módulo de Potência já montado com todos os componentes inclusive com os resistores shunt e o dissipador.

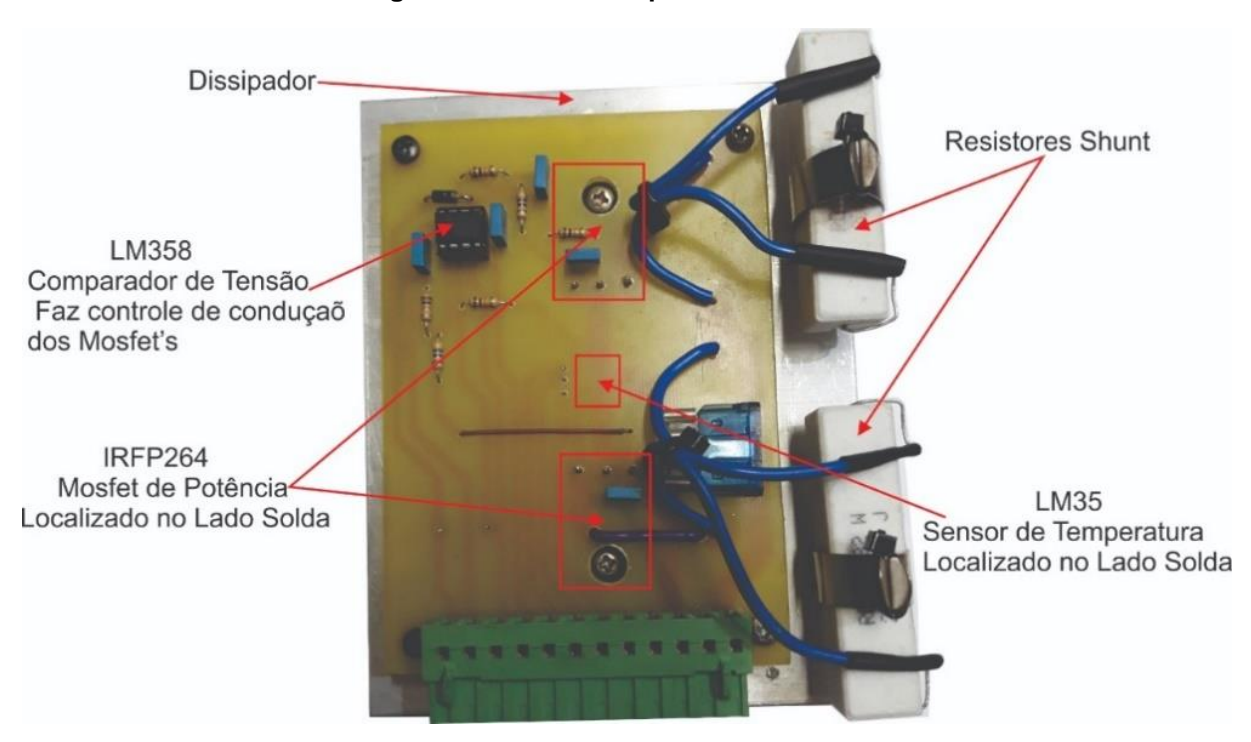

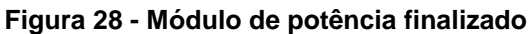

 **Fonte:** Próprio autor

 $2.6.2$ Placa Base

<span id="page-34-0"></span>Na figura 29 pode-se observar a placa Base após a impressão e corrosão.

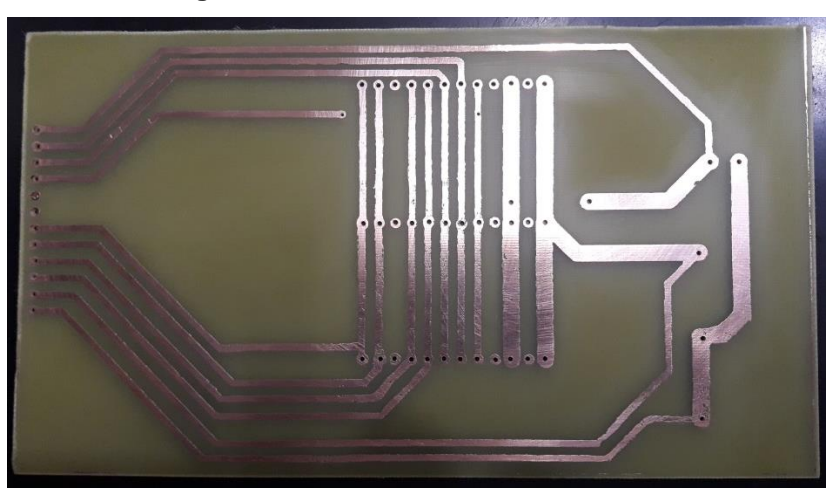

**Figura 29 - Vista inferior da Placa Base**

Na figura 30, pode-se observar a placa base montada. Esta placa comporta os conectores para os módulos de potência e para a placa de controle, O resistor Shunt Geral de 0.01R / 9W e a barra de ligação para a entrada traseira da Carga Eletrônica.

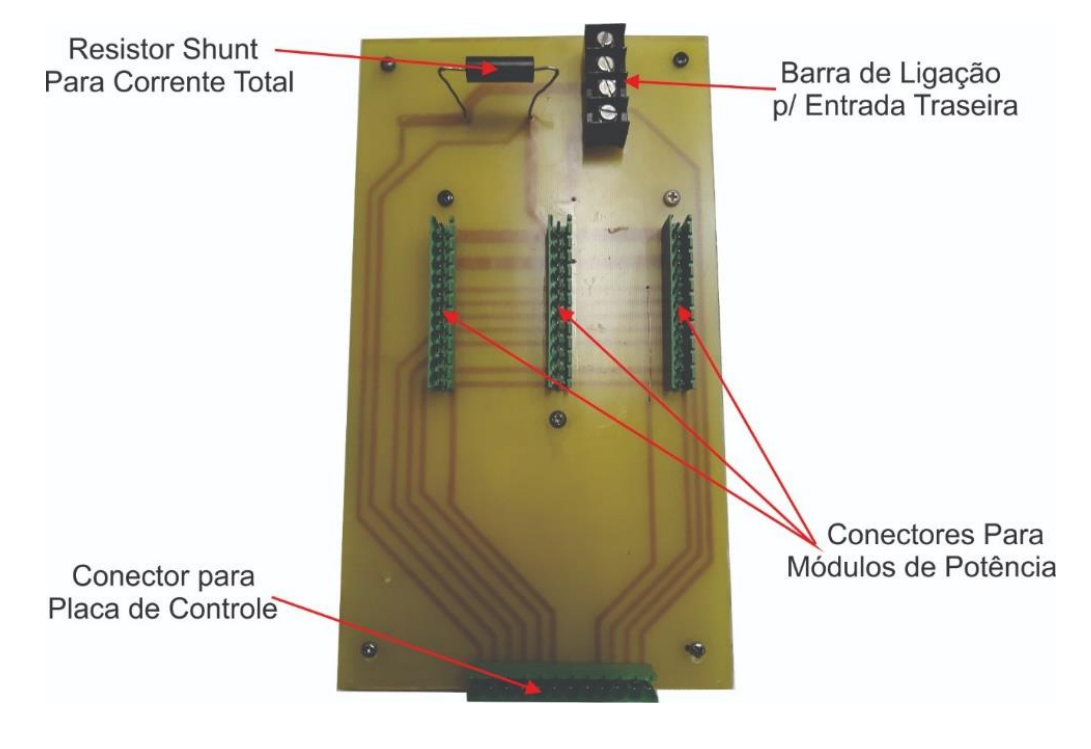

#### **Figura 30 - Vista Superior da Placa Base Montada**

#### $2.6.3$ Placa de Controle

<span id="page-36-0"></span>Na figura 31 pode-se observar a placa de Controle após a impressão e corrosão.

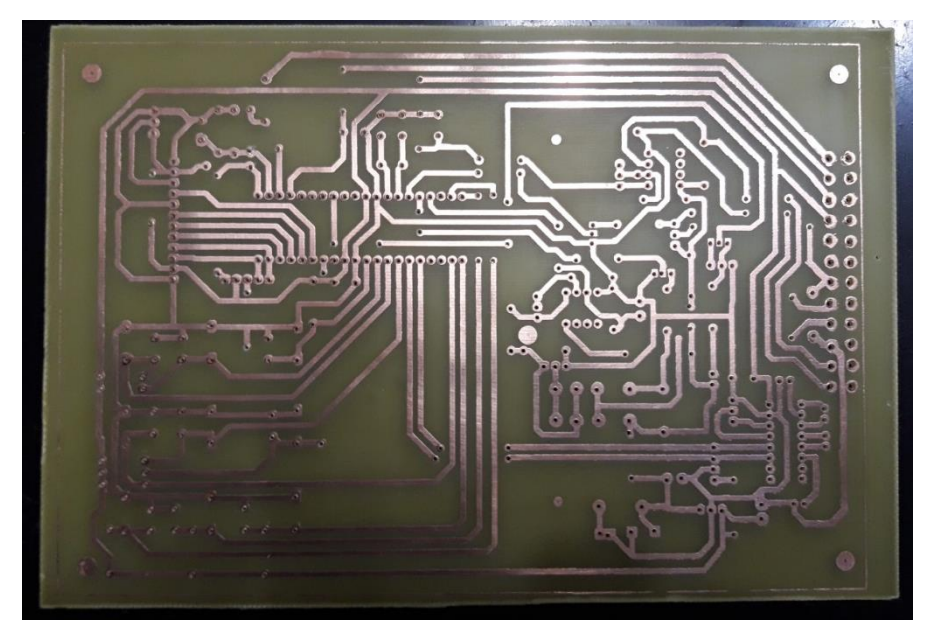

**Figura 31 - Vista inferior da Placa de Controle**

Na figura 32 pode-se observar a placa de controle já montada com todos os seus componentes. É aqui que é feita a gestão de todo o processo de funcionamento da Carga Eletrônica. Nesta placa se encontra localizado o microcontrolador 18F4550 que faz o gerenciamento e controle de todo o sistema, saída para o módulo display LCD através de flat cable, teclado para seleção e configuração dos modos de operação, driver de ganho de corrente para a tensão de controle, amplificador da tensão de referência para amostra de corrente, Potenciômetros para o ajuste manual da tensão de controle e relé de comutação para o modo de operação Manual.

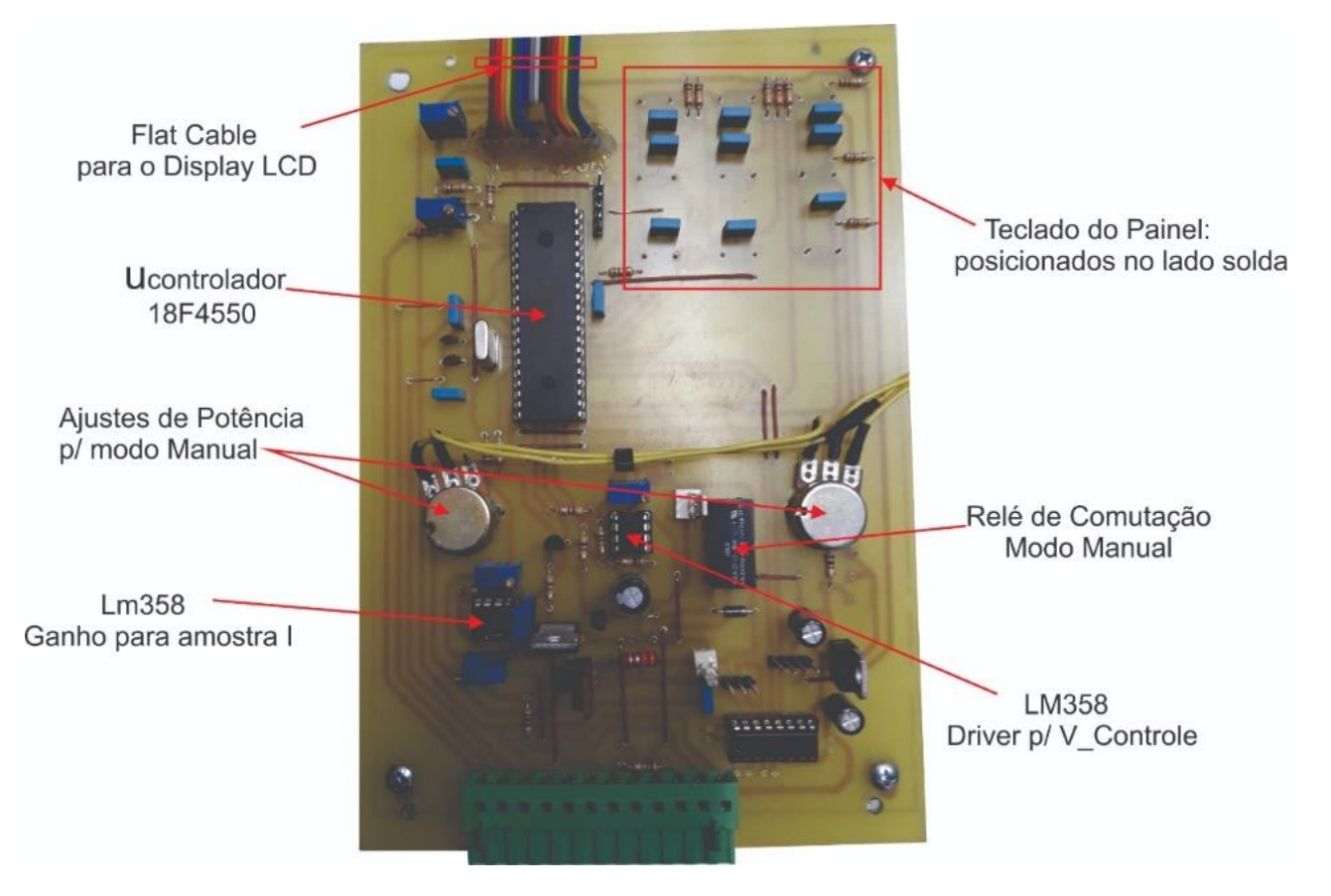

**Figura 32 - Placa de Controle montada**

## <span id="page-38-0"></span>**CONCLUSÃO**

Após todo o processo aqui descrito, seguindo as etapas mencionadas, simulando o circuito proposto, fazendo as alterações necessárias e os ajustes pertinentes, adquirindo componentes adequados e de boa qualidade, montando o circuito com cuidado e manuseio adequado, o resultado obtido foi bastante satisfatório.

O Projeto Carga Eletrônica CC funcionou a contento, e as expectativas esperadas desde o início do processo até sua implementação final foram alcançadas.

Foram realizados testes com fontes de alimentação CC de 12V, 24V, e 36V nos cinco modos de operação e os resultados obtidos reafirmaram a eficácia do equipamento no que se refere ao objetivo a que se destina que é drenar corrente de forma controlado dos equipamentos a ela conectado para testes de suas especificações.

Em testes realizados com fontes de alimentação com ripple alto (acima de 5%), observou- se apenas uma variação nas leituras apresentadas no display, porém sem afetar a efetividade do ensaio que é drenar a corrente do equipamento submetendo-o a testes que comprovem as suas especificações de fábrica.

Em testes de descarga de baterias pode-se drenar a máxima corrente e verificar o aquecimento dos módulos de potência que se manteve estável á temperatura de 52ºC.

Como indicação para trabalhos futuros, sugere-se que seja implementado um sistema supervisório onde, através do qual todo o processo de descarga da bateria sob testes ou durante a certificação das especificações dos equipamentos, possam ser gerados gráficos que descrevam todo o processo em tempo real e posteriormente relatórios finais dos testes realizados.

## **REFERÊNCIAS**

<span id="page-39-0"></span>ALBERT PAUL, Malvino. **Eletrônica 1,** Editora: Pearson; 4ª edição (1 janeiro 1996), Total de Páginas p.748

LUIZ VOLPIANO, Sérgio. **Eletrônica de potência (Eletroeletrônica),** Editora: SENAI-SP; 1ª Edição ( 2 julho 2018 ), Total de Páginas p.281

PEREIRA, Fábio. **Microcontroladores PIC: Programação em C**, Editora: Érica; 7ª edição (2007) Total de Páginas p.360

W. HART, Daniel. **Eletrônica de Potência: Análise e Projetos de Circuitos,**  Editora: AMGH; 1ª edição (1 janeiro 2011) Total de Páginas p.496

# **APÊNDICE A**

## <span id="page-40-1"></span><span id="page-40-0"></span>A.1 PERT

### **Figura 33 - Atividades Hardware**

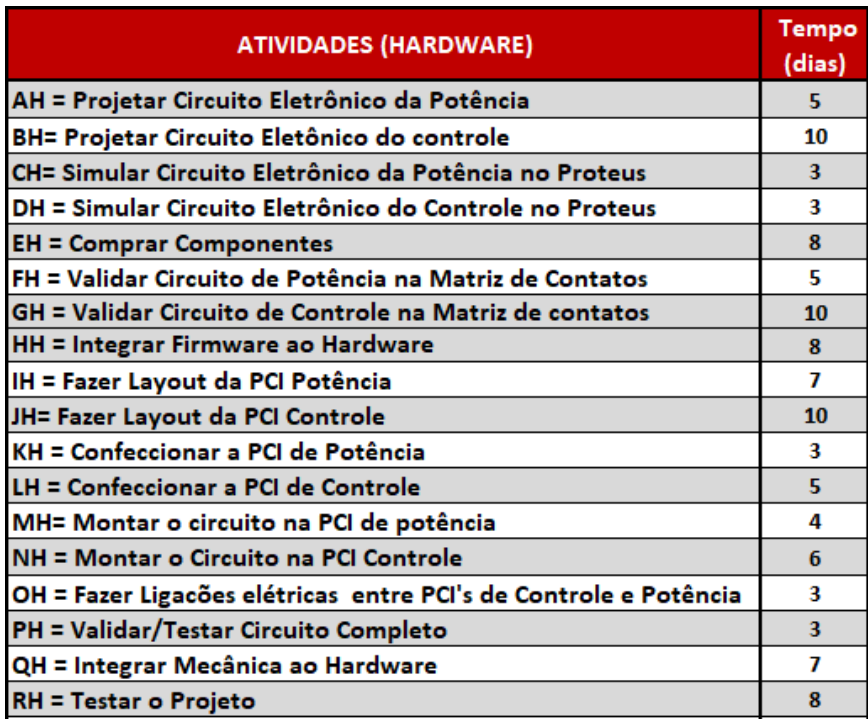

### **Figura 34 - Atividades Mecânica**

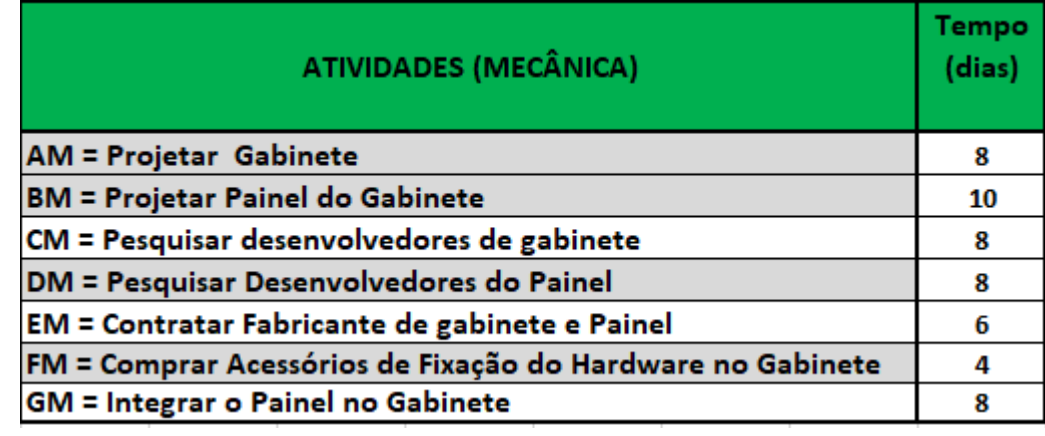

| <b>ATIVIDADES (FIRMWARE)</b>                                | Tempo<br>(dias) |
|-------------------------------------------------------------|-----------------|
| AF = Fazer Fluxograma para PWM                              | 5               |
| BF = Desenvolver Código para PWM                            | 7               |
| CF = Fazer Fluxograma para Entradas Analógicas              | 5               |
| DF = Desenvolver Código para Entradas Analógicas            | 7               |
| EF = Fazer Fluxograma para Display                          | 5               |
| FF = Desenvolver Código para Display                        | 7               |
| GF = Fazer Fluxograma para Botões                           | 5               |
| HF = Desenvolver Código para Tratar Botões                  | 7               |
| IF = Fazer Fluxograma para Comunicação Serial               | 5               |
| JF = Desenvolver Código para Comunicação serial             | 7               |
| KF = Integrar PWM com Entradas Analógicas                   | 7               |
| LF = Integrar PWM+ Ent. Anal. Com Display                   | 7               |
| MF = Integrar PWM+Ent. Anal+Display com Botões              | 7               |
| NF = Integrar PWM+Ent Anal+Display+Botões com Comun. Serial |                 |

**Figura 35 - Atividades Firmware**

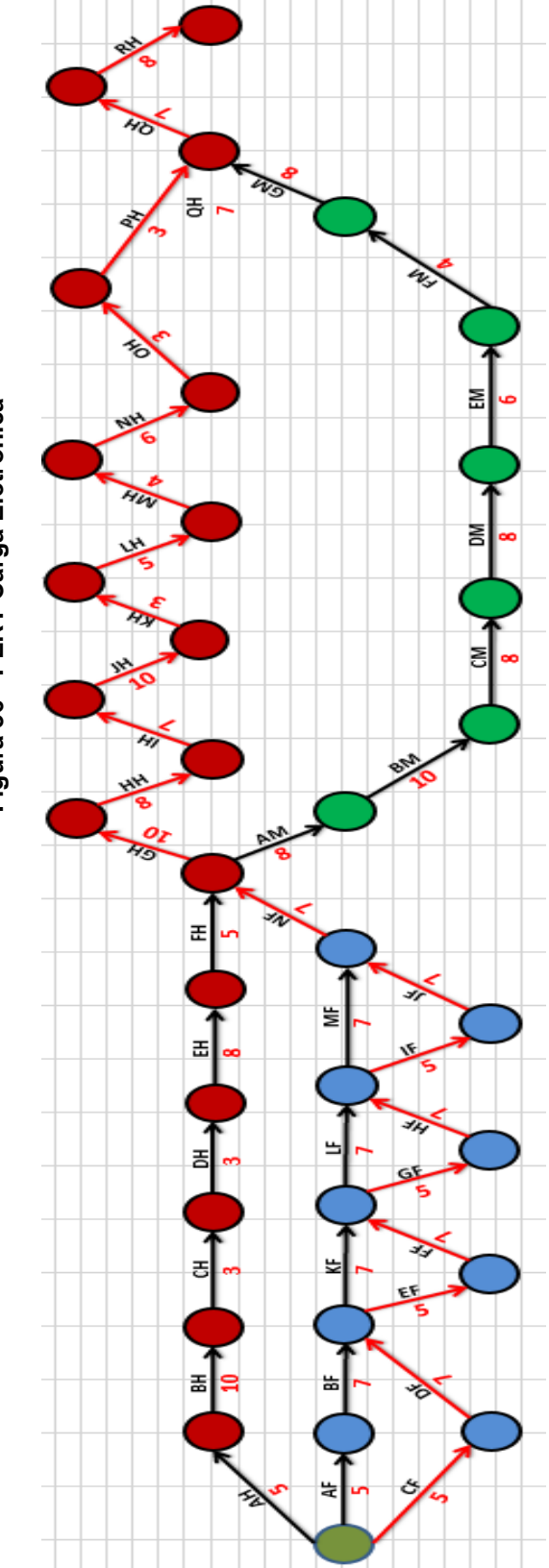

Figura 36 - PERT Carga Eletrônica **Figura 36 - PERT Carga Eletrônica**

### <span id="page-43-0"></span>A.2 GANT

#### Figura 37 - GANT CARGA ELETRÔNICA

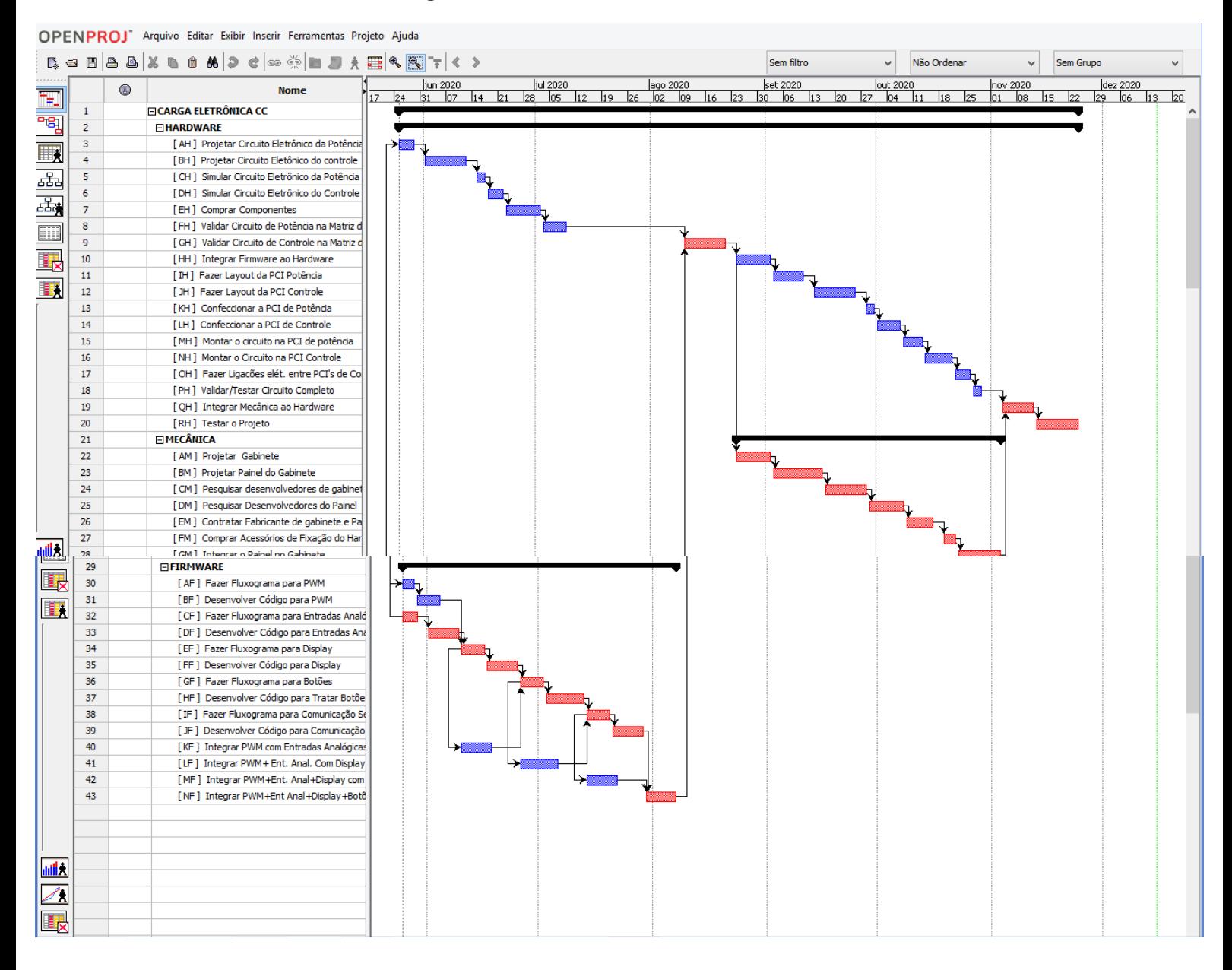

# <span id="page-44-0"></span>A.3 EAP ( ESTRUTURA ANALÍTICA DO PROJETO )

- 1 Carga Eletrônica CC
- 1.1 Hardware
- 1.1.1 Circuito
- 1.1.2 Dimensionamento
- 1.1.2.1 Atuadores
- 1.1.2.2 Controlador
- 1.1.2.3 Componentes
- 1.1.3 Fonte de Alimentação
- 1.2 Planejamento
- 1.2.1 Financeiro
- 1.2.1.1 Abertura de Conta Bancária
- 1.2.1.2 Arrecadação Mensal
- 1.2.2 Compras
- 1.2.2.1 Cotação
- 1.2.2.2 Entrega
- 1.2.3.Protótipo
- 1.2.4 Viabilidade
- 1.2.4.1 Análise Riscos
- 1.2.4.2 Análise de Mercado\*
- 1.2.4.3 Sustentabilidade
- 1.3 Documentação

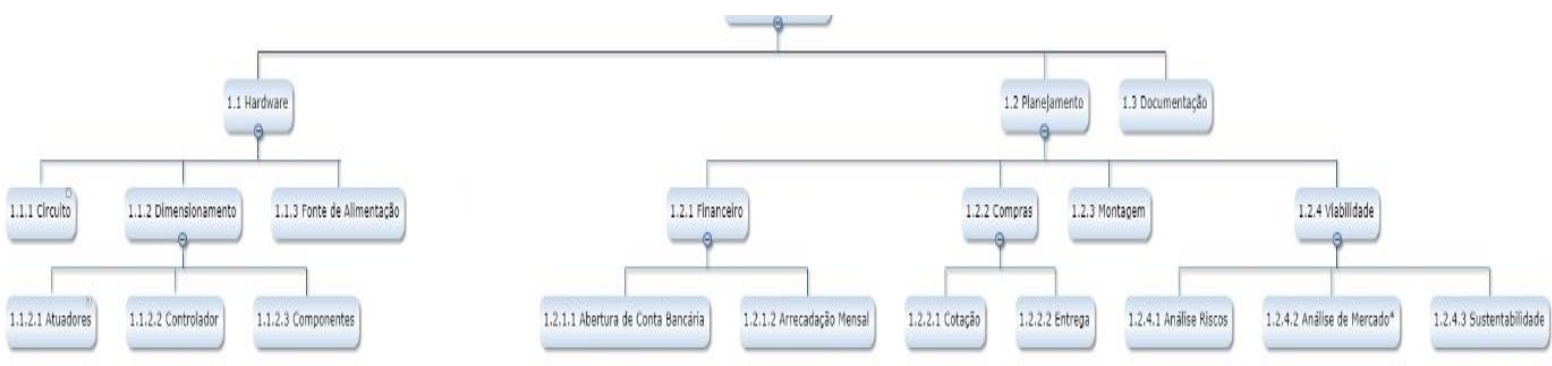

## **Figura 38 - EAP Carga Eletrônica**

# **DICIONÁRIO DO EAP**

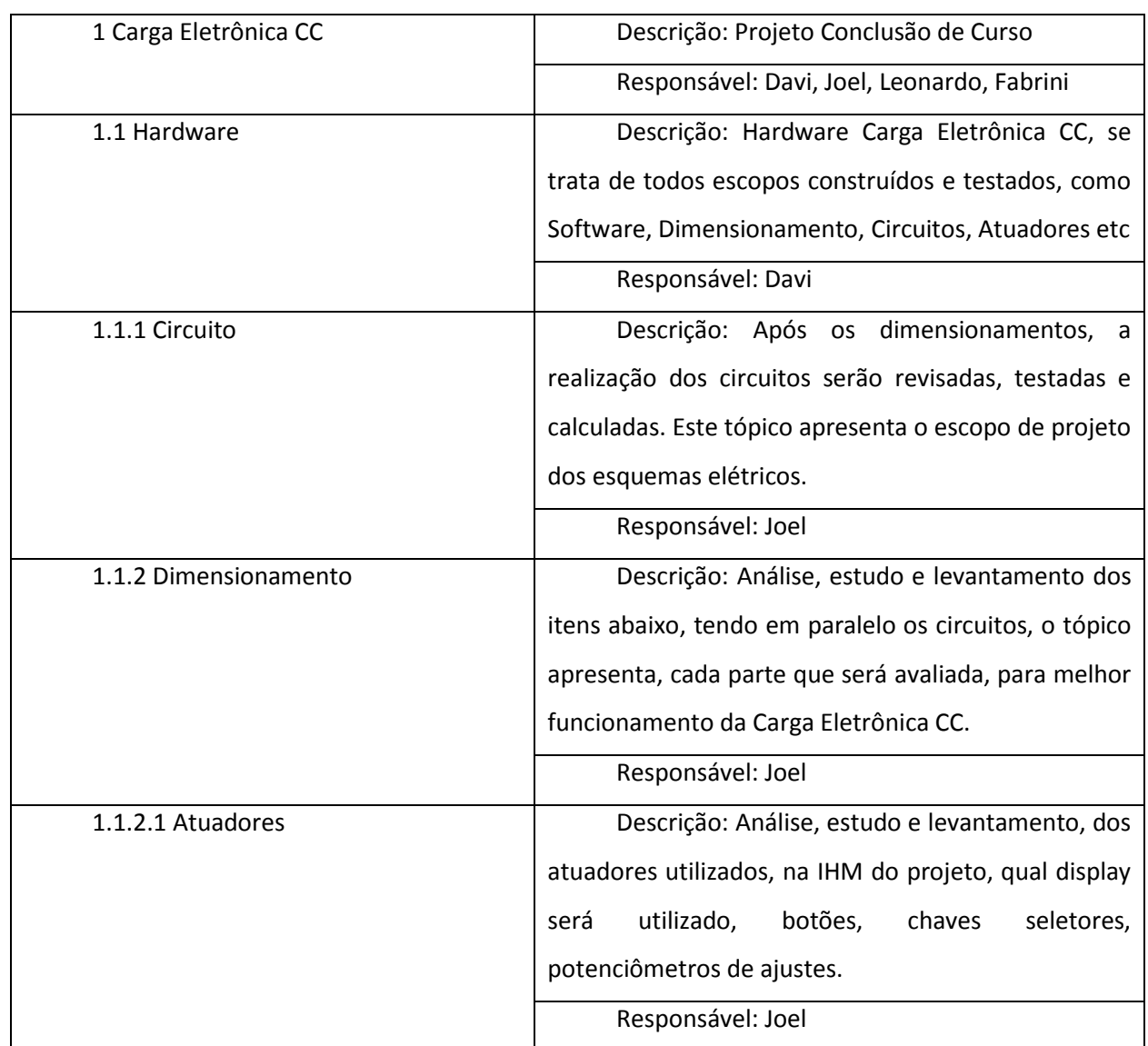

www.wbstock.com

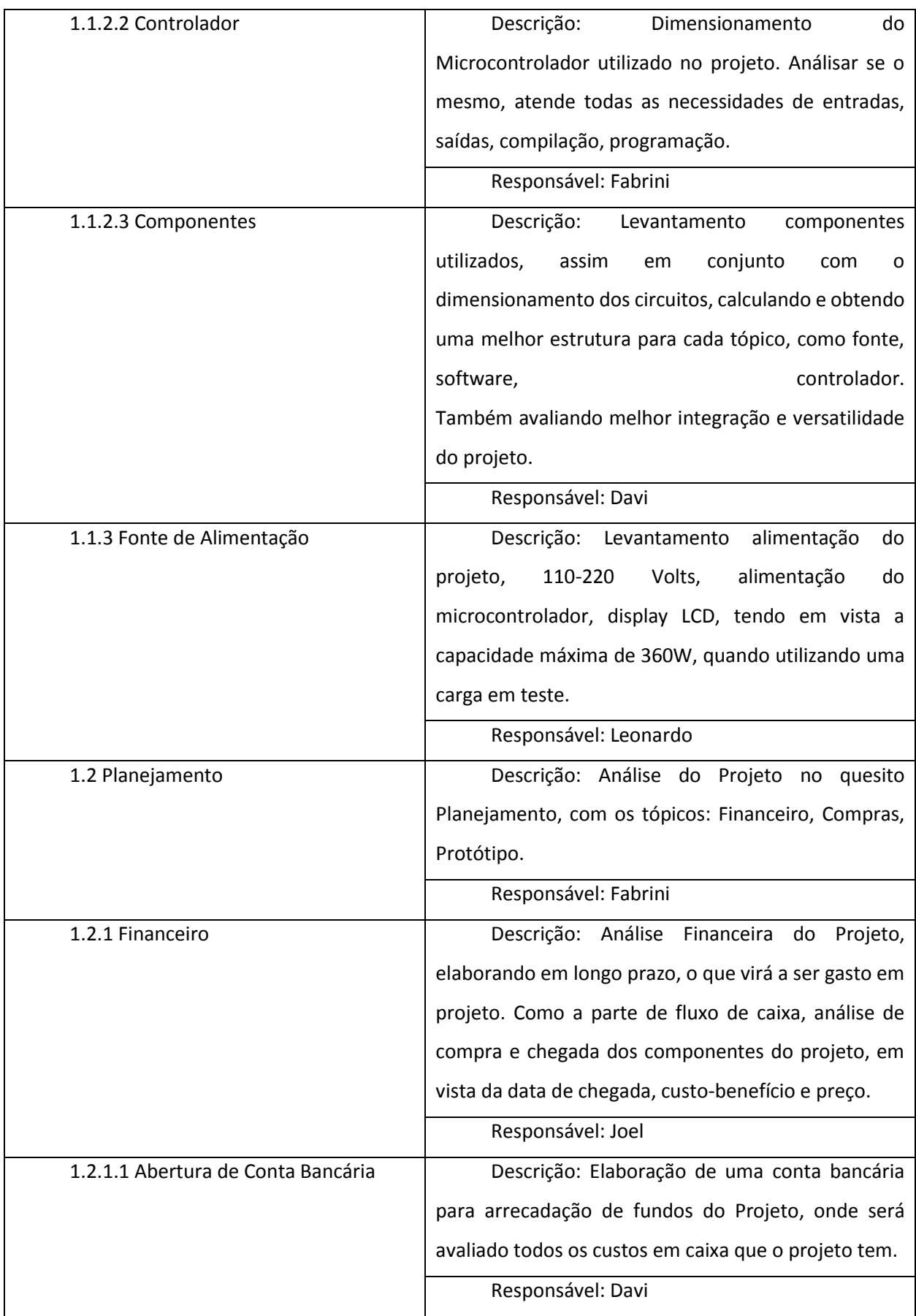

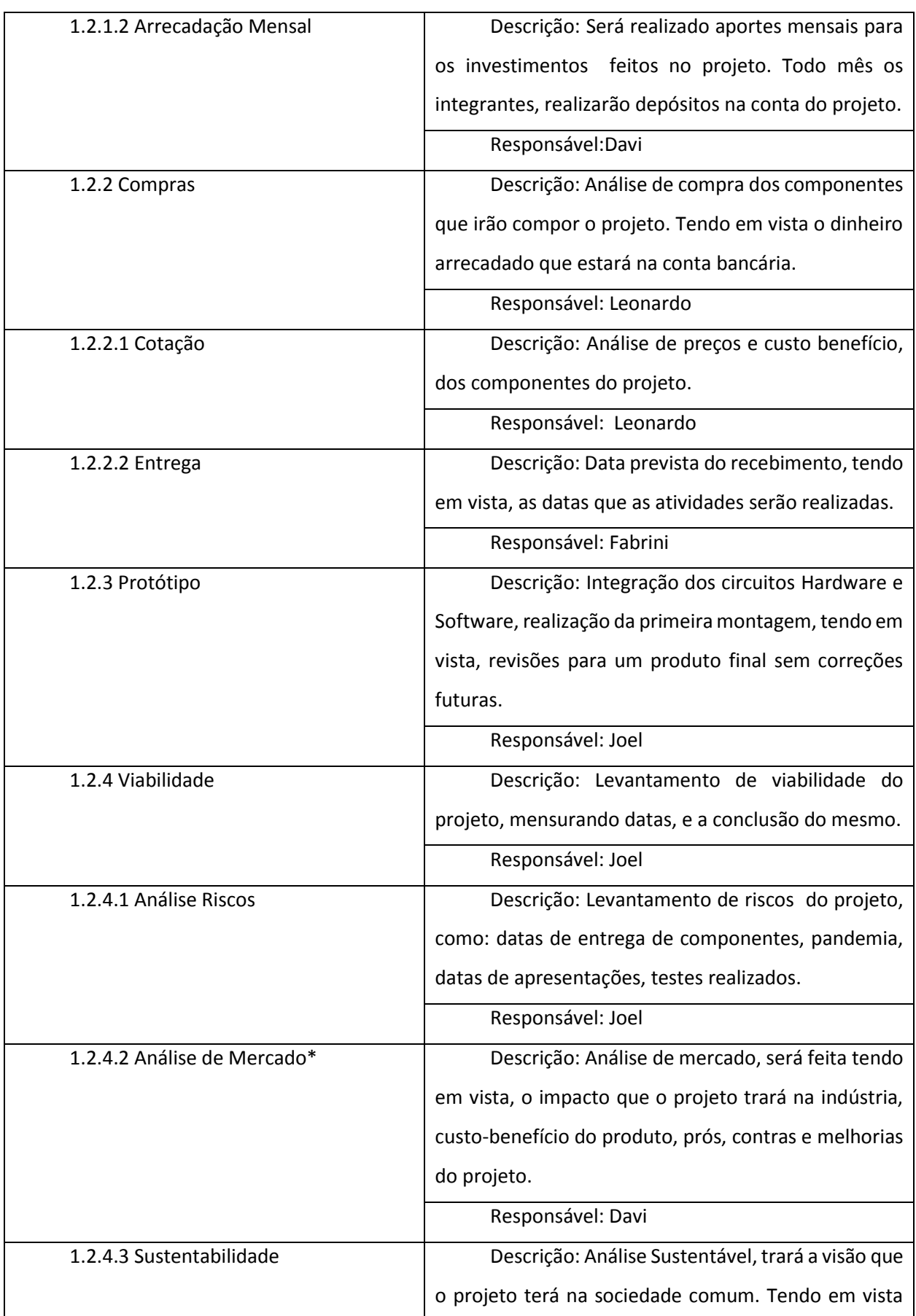

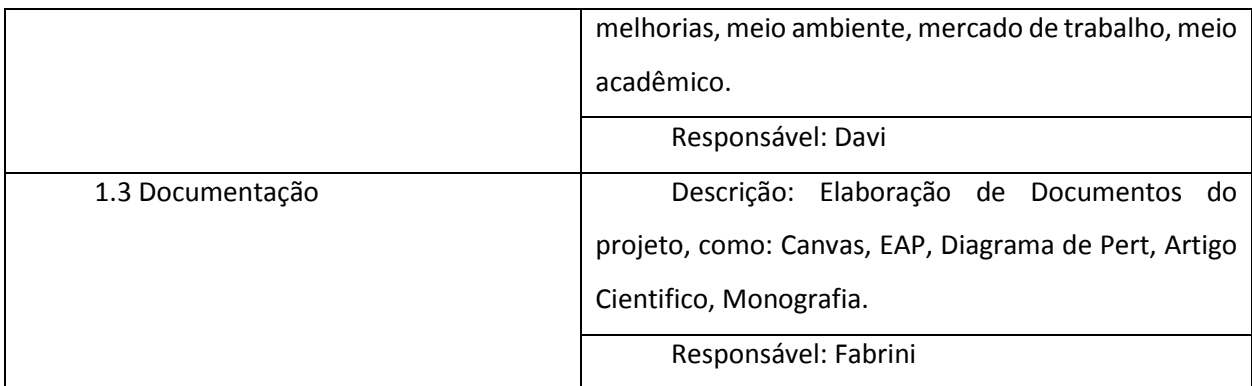

## <span id="page-48-0"></span>**APÊNDICE B**

<span id="page-48-1"></span>B.1 ROTINA PRINCIPAL

```
#include <Tcc_Pic18.h>
#include <config.h>
```

```
#int_TIMER1
void tempo (void)
{ 
  if(potencia>0)
  {
 if (cont == 2) {
  seg = seg+1; energia = energia + potencia;
  cont = 0;
  } 
cont++;
  } 
 if (disp == 2) {
   display =1;
   disp=0;
   } 
  disp++;
set_timer1(3036);
}
void main()
{
  setup_timer_1(T1_INTERNAL |T1_DIV_BY_8);
   set_timer1(3036);
   enable_interrupts(INT_TIMER1);
   enable_interrupts(INT_RDA);
```

```
enable_interrupts(GLOBAL);
set_tris_a (0b00001111);
set_tris_b (0b00000011);
set_tris_c (0b10000000);
set_tris_d (0b11111111);
set_tris_e (0b00000000);
portc=0;
 SETUP_ADC(ADC_CLOCK_INTERNAL);
 SETUP_ADC_PORTS (ALL_ANALOG);
 SETUP_CCP1(CCP_PWM);
 SETUP_TIMER_2 (T2_DIV_BY_1,125,1);
 SET_PWM1_DUTY(0);
 delay_us (50);
 lcd_{\text{ini}});leitura();
while(TRUE)
{
        //**
           Leitura da Tensão de Entrada
\mathcal{U}\frac{1}{2}for(r=0; r<100; r++)\{set_adc_channel(0);
 delay_us(5);
 amostra_ve += READ_ADC();
 \}amostra_ve=amostra_ve/100;
 V_ent=(amostra_ve*(5.0/1023))*30.0;
      /********
\mathcal{U}FALHA POR SOBRE VE
                                                \mathcal{U}\frac{1}{2}Se tensão de entrada for superior a 136V, entra no modo
\mathcal{U}falha por SOBRE TENSÃO, onde o PWM é zerado interrompendo
    o consumo e permanece assim até que o botão HOME seja pressionado. //
\frac{1}{2}
```
if  $(V_{ent} >= 138.0)$  $\{$  $\text{modo} = 8$  $limpa_lcd()$ ; while (modo==8) { SET\_PWM1\_DUTY (0);  $\frac{1}{2}$ 

 $\mathcal{U}$ 

```
Icd_envia_byte (0, 0x80);
   printf (lcd_escreve, " FALHA SOBRE VE ");
   delay_ms(1);
   if(home == 0)\{ciclo=1;
    modo=0;
    valor1=valor2=valor3=valor4=valorTotal=0;
    limpa\_lcd();
   <sup>}</sup>
  \}\}Leitura da Corrente de Entrada
                               \overline{\phantom{a}}-<br>//******************
              for(a=0; a<100; a++)₹
 set_adc_channel(1);
 delay_us(5);amostra_le += READ_ADC();
}
amostra_{e} = amostra_{e}/100;l_ent=(amostra_le*(5.0/1023)*10.0);
\prime\primepotencia = (V_ent^*I_ent);
Leitura da Temperatura nos Módulos de Potência
\mathcal{U}\frac{1}{2}for(t=0;t=100;t++)₹
 set_adc_channel(2);
 delay_us(5);
 amostra_temp += READ_ADC();
<sup>}</sup>
 amostra_temp= amostra_temp/100;
 temp = (amostra_temp*(5.0/1023)*100);
 trataTemp (); // Chama a função que irá tratar a temperatura lida.
unsigned char uni_s, dez_s, uni_m, dez_m, uni_h, dez_h, cent_h;
```

```
if(seg > 59)
 ₹
 min = min+1;seq = 0;
 if(min > 59)
 \{hora = hora+1;
  min = 0;
 \}\}dez_s = seg/10;uni<sub>S</sub> = seg%10;
 dez_{m} = min/10;uni_m = min%10;cent_h = hora/100;
 dez_h = (hora%100)/10;uni_h = (hora%100)%10;enrg = (energia/3600.0);grava();
if(display == 1)\{lcd_envia_byte (0, 0x94);
                       ",potencia);
 printf (Icd_escreve, "%liW
 lcd_envia_byte (0, 0xA1);
 printf (lcd_escreve, "%liWh ",enrg);
 delay_ms(1);
 Icd_envia_byte (0, 0xC0);
 printf (lcd_escreve, " %.1fV ", V_ent);
 Icd_envia_byte (0, 0xCD);
                    ", I_{ent});
 printf (Icd_escreve, "%.1fA
 Icd_envia_byte (0, 0xD4);
 printf (lcd_escreve, "%li ",val_pwm);
 Icd_envia_byte (0, 0xE3);
 printf (lcd_escreve, "%.1fC",temp);
 delay_ms(1);
 display = 0;\}lcd_envia_byte (0, 0xD9);
```
printf (Icd\_escreve,

```
"%i%i%i:%i%i:%i%i",cent_h,dez_h,uni_h,dez_m,uni_m,dez_s,uni_s);
 \sqrt{ }// Se a potência consumida for menor ou igual a 360W a Carga Eletrônica
                                                         \frac{1}{2}// funciona normalmente executando todo o processo de funcionamento
 if(potencia < = 370)if(potencia>=1)\{ output_high (PIN_E1); \}else
 { output_low (PIN_E1); }
 selectMode();
 selectValue();
 operationMode ();
 // Se durante o processo o botão home for pressionado a Carga interrompe
                                                         \frac{1}{2}// o processo, entra no modo Seleção de Operação e fica aguardando.
                                                         ^{\prime\prime}if(home==0)
  ₹
  ciclo = 1:
  modo=0;
  valor1=valor2=valor3=valor4=valorTotal=0;
  limpa\_lcd();
  \}\mathcal{E}\frac{1}{x^{***}}//Caso a potência consumida seja superior a 360W o PWM é zerado,
interrompendo //
 // o consumo e mostra no display LCD que houve sobrepotência. permanece
neste \frac{1}{2}// estado por 1,5 segundo e sai novamente, ficando neste looping enquanto
                                                         \mathcal{U}else
\{
```

```
 limpa_lcd();
    lcd_envia_byte(0,0x80);
    printf(lcd_escreve,"FALHA SOBREPOTENCIA ");
    delay_ms(1);
    lcd_envia_byte(0,0xC0);
    printf(lcd_escreve," %liW ",potencia);
   delay_ms(1);
    delay_ms(1500);
    limpa_lcd ();
    delay_ms(100);
    if(modo==6)
    \{ modo=5;
 } }
 }
```
### B.2 ROTINA GRAVAÇÃO

}

```
void grava(void) {
data_H = energia >> 24;
data_HL = energia >> 16;
data_LH = energia >> 8;
data_L = energia % 16777216;
write_eeprom (5,data_H);
delay_ms(10);
write_eeprom (6,data_HL);
delay_ms(10);
write_eeprom (7,data_LH);
delay_ms(10);
write_eeprom(8,data_L);
delay_ms(10);
write_eeprom(13,seg);
delay_ms(10);
write_eeprom(15,min);
delay_ms(10);
write_eeprom(17,hora);
delay_ms(10); }
```
### <span id="page-54-0"></span>B.3 ROTINA LEITURA

```
void leitura(void)
{
data_H = read_eeeprom(5);
delay_ms(10);
data_HL = read\_eeprom(6);
delay_ms(10);
data_LH = read_eeprom(7);
delay_ms(10);
data_L = read_eeprom(8);
delay_ms(10);
energia = (data_H * 16777216) + (data_HL *65536) + (data_LH * 256) + data_L;
seg= read_eeprom(13);
delay_ms(10);
min= read_eeprom(15);
delay_ms(10);
hora = read\_eeprom(17);delay_ms(10);
}
```
### <span id="page-54-1"></span>B.4 ROTINA LCD

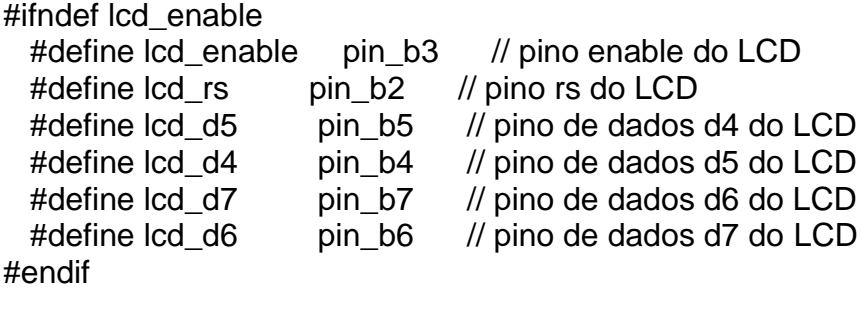

#define lcd\_type 2 //byte CONST ini\_lcd[4] = {0x20 | (lcd\_type << 2), 0xf, 1, 6}; byte CONST ini\_lcd[4] =  $\{0x20 \mid (lcd_typec << 2), 0x0c, 0,6\};$ 

Envio de NIBBLE para o lcd

void lcd\_envia\_nibble(byte dado )

```
// envia um dado de quatro bits para o display
{
   // coloca os quatro bits nas saidas
   output_bit(lcd_d4,bit_test(dado,0));
   output_bit(lcd_d5,bit_test(dado,1));
   output_bit(lcd_d6,bit_test(dado,2));
   output_bit(lcd_d7,bit_test(dado,3)); 
   // dá um pulso na linha enable
  output_high(lcd_enable); //enable = 1
  output_low(lcd_enable); //enable = 0
            // retorna ao ponto de chamada da função
}
             Envio de um byte para o lcd 
//Esta rotina irá enviar um byte ou um comando para o lcd conforme abaixo:
// -> endereco = 0 => a variavel dado será uma instrução
// \rightarrow endereco = 0 => a variavel dado será um caracter
void lcd_envia_byte( boolean endereco, byte dado )
{ 
   output_low(lcd_rs);
   output_bit(lcd_rs,endereco); // seta o bit rs para instrução ou caracter
 delay_us(100); // aguarda 100 us
output_low(lcd_enable); \qquad // desativa a linha de enable
   lcd_envia_nibble(dado >> 4); // envia a primeira parte do byte
   lcd_envia_nibble(dado & 0x0f); // limpa a primeira parte e envia a segunda 
}
//****************************************************************************//
              Envio de caracter para o display
//****************************************************************************//
void lcd_escreve( char c)
// envia caractere para o display
{
   lcd_envia_byte(1,c);
}
//****************************************************************************// 
// Função para limpar o LCD //
//****************************************************************************//
// como esta função pode vir a ser muito utilizada, transformando-a numa
// função deixa o código HEX menor
void limpa_lcd()
{
    lcd_envia_byte(0,0x01); // envia a instrução para limpar o lcd
    delay_ms(5);//10ms 16/04/10
```

```
 Inicialização do display
```

```
void lcd_ini()
// rotina de inicialização do display
{
  byte conta;
  output_low(lcd_d4); //garante que o pino d4 está em 0
  output_low(lcd_d5); //garante que o pino d5 está em 0
  output_low(lcd_d6); //garante que o pino d6 está em 0
 output low(lcd d7); //garante que o pino d7 está em 0
  output_low(lcd_rs); //garante que o pino rs está em 0
  //output_high(lcd_rw);
  output_low(lcd_enable); //garante que o pino enable está em 0
  delay_ms(16);
  //envia uma sequencia de 3 vezes 0x03 e depois 0x02 para configura o modulo
  //para modo 4 bits
  for(conta=0;conta<=3;++conta)
  {
    lcd_envia_nibble(0x03); // Envia comando para inicializar o display
    delay_ms(4); // Aguarda 5ms para estabilizar o LCD
  }
    lcd_envia_nibble(0x02); 
  // CURSOR HOME - Envia comando para zerar o contador de caracteres e 
  //retornar à posição inicial (0x80)
   for(conta=0;conta<=3;++conta)
    lcd_envia_byte(0,INI_LCD[conta]); 
}
B.5 ROTINA MODO DE OPERAÇÃO
void operationMode ()
{
  SWITCH (modo)
   {
    //*****************************************************************************//
 // Modo Potência Constante //
 //*****************************************************************************//
    CASE 1:
    float potSel; // criada a variável para armazenar o valor da pot. escolhida
    output_low (PIN_C1); // mantém relé man/aut desl (Modo automático)
```
potSel = valorTotal; // o valor escolhido de potência é transferido de "valorTotal" para "potSel"

```
Se potência FOR menor ou igual a 50w
  \frac{1}{2}// a função Select é acionada e apenas uma célula de potência fica ativa, //
  IF (potSel \leq 50)
  \{output_high (PIN_C0);
    potSel = potSel;
   // fórmula para determinar o valor do PWM correspondente á potência
escolhida.
    val_pwm = ( (potSel / V_ent) / 5.0) * 512.0;
  \mathcal{E}Se potência for maior que 50W ou menor/igual á 360w
                                                           \frac{1}{2}\frac{1}{2}// A função Select é desligada e todos os módulos de potência ficam ativos. //
  // O valor da potência escolhido é dividido em 6 para ser distribuído cada
  // parte para uma célula de potência
  IF (potSel > 50 && potSel \leq 360)
  \{output_low (PIN_C0);
    potSel = potSel / 6.0;// Fórmula para determinar o valor do PWM correspondente á potência
escolhida.
    // A constante 1.07 é para compensar a perda de tensão e corrigir a potência
    val_pwm = (( (potSel / V_ent) / 5.0) * 512.0)*1.07;
  \mathcal{E}// limita o valor máximo do PWM em 510.
  IF (val_pwm > 510) val_pwm = 510;
  //insere o valor de PWM obtido na fórmula, na função PWM.
  SET_PWM1_DUTY (val_pwm);
  delay_us(50);
  // escreve no display LCD o modo de operação.
  \text{Ind} envia byte (0, 0x81);
  printf (lcd_escreve, "P_CONSTANTE: %.1fW",valorTotal);
  delay_ms(1);
```

```
\ensuremath{\mathnormal{/\!/}}FALHA POR SUB VE
                                                      \sqrt{ }\frac{1}{2}Se tensão de entrada for inferior a 10,8V, entra no modo
                                                               \sqrt{ }\frac{1}{2}falha por SUB TENSÃO, onde o PWM é zerado interrompendo
                                                                     \prime\primeo consumo e o display LCD indica a falha. Permanece assim até que
\frac{1}{2}\frac{1}{2}\frac{1}{2}o botão HOME seja pressionado.
                                                         ^{\prime\prime}11***if (V_ent <= 10.8)
 \{mode = 7;
 limpa\_lcd();
   while (modo==7)
   ₹
    SET_PWM1_DUTY (0);
    lcd_envia_byte (0, 0x80);
    printf (Icd_escreve, " FALHA SUB VE
                                         ");
    delay ms(1);
    if(home == 0)\{ciclo=1;modo=0:
      valor1=valor2=valor3=valor4=valorTotal=0;
      limpa\_lcd();
     \}}
 \}BREAK;
 \frac{1}{2}Modo Tensão Constante
                                                       ^{\prime\prime}CASE 2:
 output_low (PIN_C1);
 output_low (PIN_C0);
 vSel = valorTotal;vSP = (vSel / 30.0) / (5.0 / 1023.0);vSel1 = vSel * 0.99;vSel2 = vSel * 1.01;
 IF (vSel < V_{ent}){
  val_pwm = val_pwm + 2;
  IF (val_pwm > 510)
  ₹
    val_pwm = 510;
  }
 }
```

```
IF (vSel > V_{ent})
   \{val_pwm = val_pwm - 2;
    IF (val_pwm < 2)
    ₹
      val\_pwm = 2;\left\{ \right\}\}SET_PWM1_DUTY (val_pwm);
   delay_us (50);
   Icd_envia_byte (0, 0x81);
   printf (lcd_escreve, "V_CONSTANTE: %.1fV", vSel);
   delay_ms(1);
    IF (V_{ent} > vSel1 & 8 & V_{ent} & vSel2)
   \{val_pwm = val\_pwm;
    mode = 21;
    limpa\_lcd();
   \}BREAK:
   CASE 21:
   vSel1 = vSel * 0.95;vSel2 = vSel * 1.05;SET_PWM1_DUTY (val_pwm);
                                   // o duty cicle DO PWM é determinado
pelo valor da variável v_controle
   delay_us(50);
   \text{Ind\_envia\_byte}(0, 0x81);
   printf (lcd_escreve, "V_CONSTANTE: %.1fV", vSel);
   delay_ms(1);
   IF (V_{ent} \leq v\text{Sel1}||V_{ent} \geq v\text{Sel2})\{mode = 2;\}BREAK:
   Modo Corrente Constante
   \mathcal{U}\frac{1}{2}CASE 3:
```

```
FLOAT Isel:
   output_low (PIN_C1);
   Isel = valorTotal;IF (\left| \text{sel} \right| \leq 5)
   \{output_high (PIN_C0);
    Isel = Isel;val_pwm = (lsel / 5.0) * 512.0;
   \}IF (Isel > 5 && Isel \leq 30)
   \{output_low (PIN_C0);
    \textsf{Isel} = \textsf{Isel} / 6.0;
    val_pwm = ((\text{Isel } / 5.0) * 512.0) * 1.09);
   \}SET_PWM1_DUTY (val_pwm);
                                // o duty cicle DO PWM é determinado
pelo valor da variável v_controle
   delay_us(50);
   lcd_envia_byte (0, 0x81);
   printf (lcd_escreve, "I_CONSTANTE: %.1fA", valorTotal);
   delay_ms(1);
   BREAK;
   Modo Resistência Constante
   \prime\prime\frac{1}{2}CASE 4:
   FLOAT R_desejada, Rmin;
```
output\_low (PIN\_C1); // desliga rele de comutação, desabilitando o ajuste manual através de potenc.

```
R_desejada = valorTotal;
   Rmin = (V_ent/R_desejada);IF (Rmin > 0 & 8 & 8 Rmin <= 4)
   ₹
     output_high (PIN_C0); // liga tensão + 12Vsw deixando apenas uma célula
de potência ativa.
```
 // fórmula para determinar o valor do PWM correspondente á resistência escolhida.

val\_pwm =  $(V_{en} / R_{desejada}) / 5.0 * 512.0;$ 

}

 $\{$ 

```
 IF ( Rmin > 4 && Rmin <= 30 )
```
 output\_low (PIN\_C0); // desliga tensão + 12Vsw deixando todas as célula de potência ativas.

 // fórmula para determinar o valor do PWM correspondente á resistência escolhida.

```
 val_pwm = (V_ent / R_desejada) / 5.0 * 512.0; 
     val\_pwm = (val\_pwm/6.0)^*1.07; }
   IF (val_pwm > 510)
    {
     val_pwm = 510;
    }
   SET_PWM1_DUTY (val_pwm); \frac{1}{2} // o duty cicle DO PWM é determinado
pelo valor da variável v_controle
    delay_us (50);
    lcd_envia_byte (0, 0x81) ;
    printf (lcd_escreve, "R_CONSTANTE: %.1fR", R_desejada);
    delay_ms (1) ;
    BREAK;
    //*****************************************************************************//
 // Modo Manual //
 //*****************************************************************************//
    CASE 5:
    output_low (PIN_C0); // desliga tensão + 12Vsw liberando todos os módulos 
de potência
    output_high (PIN_C1); // liga rele de comutação para o ajuste manual através 
de potenc. 
  // val_pwm = (82.0 / \text{amostra}_ve * 1024 / 2);
   val_pwm=((60.0/V_ent)/5.0)*512.0;
    if (val_pwm>512) { val_pwm = 512;}
   SET_PWM1_DUTY (val_pwm); \frac{1}{2} o duty cicle DO PWM é determinado
pelo valor da variável v_controle
```
delay\_us (50);

```
 //-----------------------------------------------------------------------------
   amostra_ve1 = amostra_ve * 0.9;
    amostra_ve2 = amostra_ve * 1.1;
   mode = 6;
    BREAK;
    CASE 6 :
    output_high (PIN_C1);
    lcd_envia_byte (0, 0x84) ;
    printf (lcd_escreve, "MODO MANUAL");
    delay_ms (1) ;
    IF (amostra_ve <= amostra_ve1||amostra_ve >= amostra_ve2)
    {
     mode = 5;
    }
    BREAK;
  }
}
B.6 ROTINA SELEÇÃO DE MODO
void selectMode()
{ 
if (letra==9)
{
limpa_lcd();
letra = 0;}
 while(ciclo==1)
   { 
      SET_PWM1_DUTY(0); 
      delay_us (50);
     val_pwm = 0;
     potencia = 0;
    lcd_envia_byte(0,0x80);
    printf(lcd_escreve,"SELECIONE O MODO: ");
    delay_ms(1);
    output_low(PIN_E0);
    output_low (PIN_E1); 
    if(bot_modo==0)
```

```
{
  modo++;
  delay_ms(300);
}
if(bot\_desce == 0){
limpa = 1;
 limpa_lcd();
 while(limpa == 1){
   lcd_envia_byte(0,0xC0);
   printf(lcd_escreve," APAGAR MEMORIA ");
   delay_ms(1);
  if (enter == 0)
  {
   lcd_envia_byte(0,0xC0);
    printf(lcd_escreve," MEMORIA LIMPA ");
    delay_ms(3000);
   seg = 00;min = 00;hora = 00;
   energia = 0;
   limpa = 0; limpa_lcd();
  }
  if (home == 0)
  {
   limpa=0;
   limpa_lcd();
  }
}
}
  if(modo==1)
 {
   lcd_envia_byte(0,0xC0);
   printf(lcd_escreve,"POTENCIA CONSTANTE ");
   delay_ms(1);
 }
  if(modo==2)
 {
   lcd_envia_byte(0,0xC0);
   printf(lcd_escreve,"TENSAO CONSTANTE ");
   delay_ms(1);
 }
  if(modo==3)
```

```
 {
     lcd_envia_byte(0,0xC0);
     printf(lcd_escreve,"CORRENTE CONSTANTE ");
     delay_ms(1);
    }
    if(modo==4)
    {
     lcd_envia_byte(0,0xC0);
     printf(lcd_escreve,"RESIST CONSTANTE ");
     delay_ms(1);
    }
    if(modo==5)
    {
     lcd_envia_byte(0,0xC0);
    printf(lcd_escreve,"MODO MANUAL ");
     delay_ms(1);
    }
    if(modo>5)
    {
     modo=1;
 }
    if(modo==1||modo==2||modo==3||modo==4)
    {
     if(enter==0)
     {
      ciclo=2;
      delay_ms(300);
      limpa_lcd();
     }
    }
    if(modo==5)
    {
     if(enter==0)
     {
      ciclo=0;
      limpa_lcd();
     }
   }
  }
B.7 ROTINA SELEÇÃO VALOR
```
<span id="page-64-0"></span>}

```
void selectMode()
if (letra==9) limpa_lcd();
letra = 0; while(ciclo==1)
  { 
     SET_PWM1_DUTY(0); 
     delay_us (50);
    val_pwm = 0;
    potencia = 0;
   lcd_envia_byte(0,0x80);
   printf(lcd_escreve,"SELECIONE O MODO: ");
   delay_ms(1);
    output_low(PIN_E0);
    output_low (PIN_E1); 
   if(bot_modo==0)
  {
    modo++;
    delay_ms(300);
  }
 if(bot\_desce == 0){
 limpa = 1;
   limpa_lcd();
   while(limpa == 1){
     lcd_envia_byte(0,0xC0);
     printf(lcd_escreve," APAGAR MEMORIA ");
     delay_ms(1);
    if (enter == 0)
    {
     lcd_envia_byte(0,0xC0);
      printf(lcd_escreve," MEMORIA LIMPA ");
      delay_ms(3000);
     seg = 00;min = 00;hora = 00;
     energia = 0;
     limpa = 0; limpa_lcd();
```

```
}
```
 $\{$ 

{

}

```
if (home == 0)
  {
   limpa=0;
   limpa_lcd();
  }
 }
}
  if(modo==1)
 {
   lcd_envia_byte(0,0xC0);
   printf(lcd_escreve,"POTENCIA CONSTANTE ");
   delay_ms(1);
 }
  if(modo==2)
 {
   lcd_envia_byte(0,0xC0);
   printf(lcd_escreve,"TENSAO CONSTANTE ");
   delay_ms(1);
 }
  if(modo==3)
 {
   lcd_envia_byte(0,0xC0);
   printf(lcd_escreve,"CORRENTE CONSTANTE ");
   delay_ms(1);
 }
 if(modo==4){
   lcd_envia_byte(0,0xC0);
   printf(lcd_escreve,"RESIST CONSTANTE ");
   delay_ms(1);
 }
  if(modo==5)
 {
   lcd_envia_byte(0,0xC0);
  printf(lcd_escreve,"MODO MANUAL ");
   delay_ms(1);
 }
  if(modo>5)
 {
   modo=1;
 }
 if(modo==1||modo==2||modo==3||modo==4)
{
   if(enter==0)
```

```
{
      ciclo=2;
 delay_ms(300);
 limpa_lcd();
    }
  }
   if(modo==5)
  {
    if(enter==0)
   {
      ciclo=0;
      limpa_lcd();
   }
  }

}
}
```